**ONDOKUZ MAYIS ÜNİVERSİTESİ FEN-EDEBİYAT FAKÜLTESİ İSTATİSTİK BÖLÜMÜ 2019-2020 Yılı Güz Dönemi Minitab Ders Notları** 

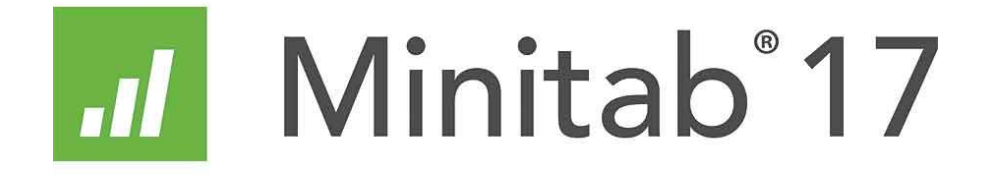

#### **Minitab'taki Ana Menüler**

Minitab programının 11 tane ana menüsü bulunmaktadır. Bu ana menüler altında ise çok sayida kullanisli menüler ve fonksiyonlar vardır. Ilk ana menü olan File menusu ile konulara giriş yapabiliriz.

#### **File**

**New:** Yeni bir MINITAB dosyası açma ya da MINITAB projesi açar. **Open Project:** Minitab'da daha önce kaydedilmiş MPJ uzantılı proje dosyalarını açar. Hem veri hem de yapılan işlemler ekranda gözükür. **Open Worksheet:** MINITAB'da daha önce kaydedilmiş dosyaları açar. Bunlardan MINITAB dosyasını (.MTW), taşınır veri dosyası (.MTP), Excel (.XLS), dBase, .DAT, text gibi dosyaları açmayı sağlar. **Query Database (ODBC):** Microsoft Access, Oracle, Sybase ya da SAS programlarında hazırlanmış olan veri tabanı dosyalarını MINITAB veri sayfası olarak açar.

**Save Current Worksheet:** Veri dosyasını aynı isimle kaydeder. **Save Current Worksheet As:** Veri dosyasını farklı isimle kaydeder. Buna ilaveten farklı formatlarda dosya kaydetmeyi sağlar. **Close Worksheet:** Veri dosyasını kapatır.

**Open Graph:** \*.MGF uzantılı grafik dosyalarını açar.

**Save Window As:** Aktif pencere içeriğini bir dosyaya kayıt eder. **Other Files:** import ve export edilebilecek metin dosyaları ile ilgili komutları görüntüler.

**Print Session Window:** Aktif pencerenin çıktısını alır.

**Print Setup:** Yapılan islemlerin çıktısı alınır ve yazıcı hakkında bilgi verir.

**Exit:** MINITAB programından çıkış yapar.

#### **Edit**

**Undo Clear:** Son yapılan değişikliği geri alır. **Redo:** Son yapılan değişikliği ileri alır.

**Clear Cells:** Seçilmiş gözenin verisi silinir.

**Delete Cells:** Seçilen veri gözlerinin satır ya da sütun olarak silinmesini sağlar.

**Copy Cells :** Seçilen veri ya da metin parçasını kopyalar. **Cut Cells:** Seçili alanı temizler ve içeriğini belleğe alır. **Paste Cells:** Kayıtlı olan seçeneği seçilen yere yapıştırır. **Links:** Dinamik veri alışveriş bağlantısı kurar, bağlantı kurulmuş başka bir programdan veri alır.

**Select All Cells:** Aktif pencerede yer alan tüm içeriği seçer.

**Edit Last Command Dialog:** En son yapılan işlemle ilgili pencereyi ve seçenekleri görüntüler.

**Command Line Editor:** Daha önce çalıştırılan komutları yeniden çalıştırma izni verir.

#### Minitab - Untitled

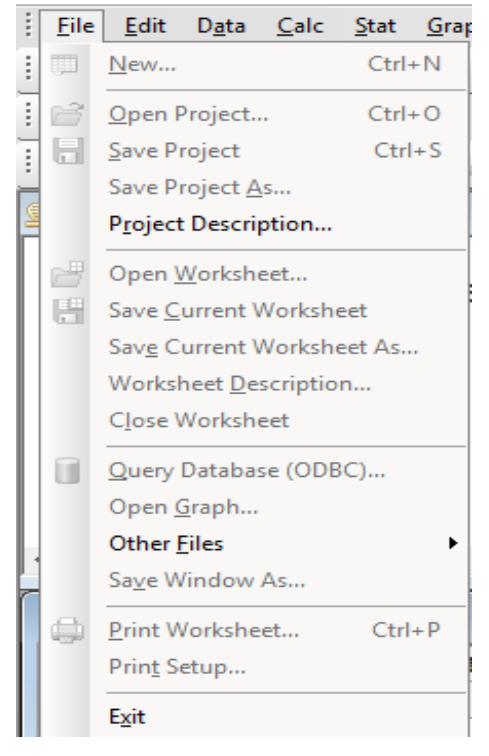

#### Minitab - Untitled

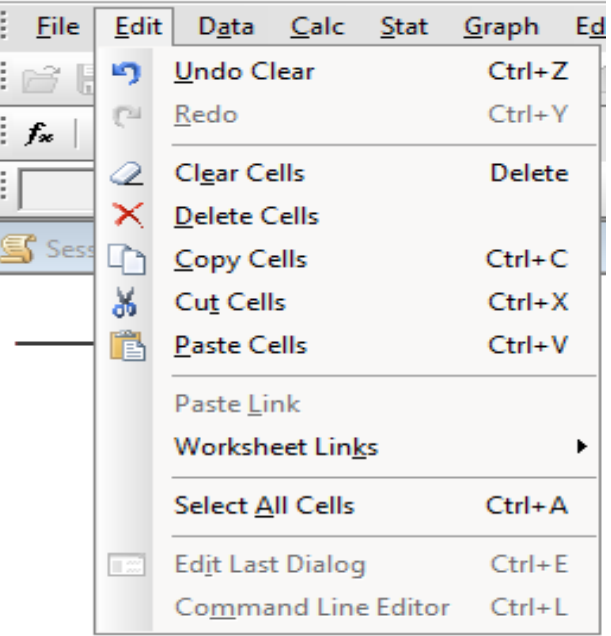

#### **Data**

**Subset Worksheet:** Veri sayfasında kayıtlı verilerden belirli özelliklere sahip yeni bir alt set oluşturur.

**Split Worksheet:** Veri sayfasında kayıtlı verileri belirli özelliklere göre iki parçaya ayırarak, yeni veri dosyası oluşturur.

**Merge Worksheet:** Farklı iki veri setini yan yana ya da alt alta birleştirir. Farklı dosyalardaki verileri değişkenler farklı ise yan yana, aynı ise alt alta birleştirir.

**Copy Columns:** Veri sayfasındaki bir sütunu kopyalar.

**Unstack Columns:** Bir kolonu belirli bir kritere ya da bir başka değişkene göre ayırır.

**Stack:** Bir sütunu ya da bir satırı çalışılan veri sayfasının belirli bir sütuna yığmayı ve farklı veri dosyasına birleştirerek yazmayı sağlar.

**Transpoze Columns:** Bir sütunu satıra, satırı ise sütuna çevirir. **Short:** Bir veya daha fazla sütunda yer alan verileri sıralar. Eğer *Descending* işaretlenirse büyükten küçüğe, işaretlenmezse küçükten büyüğe doğru bir sıralama yapılır.

**Rank:** Bir sütundaki verileri sıralama puanlarına dönüştürür.

**Delete Rows:** Verilerde yer alan sütundan bir veriyi siler.

**Erase Variables:** İsaretlenen değişkenleri siler.

**Code:** Sütunlarda yer alan verileri kodlayarak yeni değişken oluşturur. **Change Data Type:** Karakter verilerini sayısal verilere, sayısal verileri karakter değerlere, tarih/zaman verilerini ise diğer tiplere dönüştürür.

**Concatenate:** İki veya daha fazla karakter içeren değiskenleri bir sütunda bileştirir.

**Display Data:** İşlem penceresi aktif iken, aktif veri setinde yer alan değişkenlerin sabitlerin-matrislerin ekranda görüntüler.

#### **Calc**

**Calculator:** MINITAB'da birçok matematiksel ve mantıksal karşılastırma işlemlerini yapar.

**Column Statistics:** Sütun (değişkenler) ile ilgili değişik istatistikleri hesaplar. *Sum-*Toplam, *Mean-*ortalama, *Standart deviation-*standart sapma, *Range-*sıra, *Median-*medyan, *N missing-*kayıp gözlem sayısı, *optional-*seçmeli, isteğe bağlı.

**Row Statistics:** Seçilen değişkenlerin her satırı için temel istatistikleri bulur.

**Standardize:** Sütunlardaki değişkenlere merkezi bir değere göre standartlastirma yapar.

**Make Patterned Data:** Veri setinde değişik sayıda tekrarlanan değerleri kısaca girmek için kullanılır.

**Make Mesh Data:** Üç boyutlu yüzey grafiği çizmek için gerekli olan x,y,z değerlerinin veri setinin oluşturur.

**Make Indicator Variables:** Regresyon analizinde kullanılmak üzere kukla (dummy) değişkenler türetir.

**Set Base:** Rasgele veri üretimi yapılırken başlangıç sayısı belirler.

**Random Data:** Bazı teorik dağılımlara uygunluk gösteren örnek veriler türetir.

**Probability Distributions:** Sürekli ve kesikli dağılımların olasılık yoğunluklarını (*Probability density*), yığılımlı olasılıklarını (*Cumulative probability*) ve ters yığılımlı olasılıklarını (*Inverse Cumulative probability*) hesaplamayı sağlar.

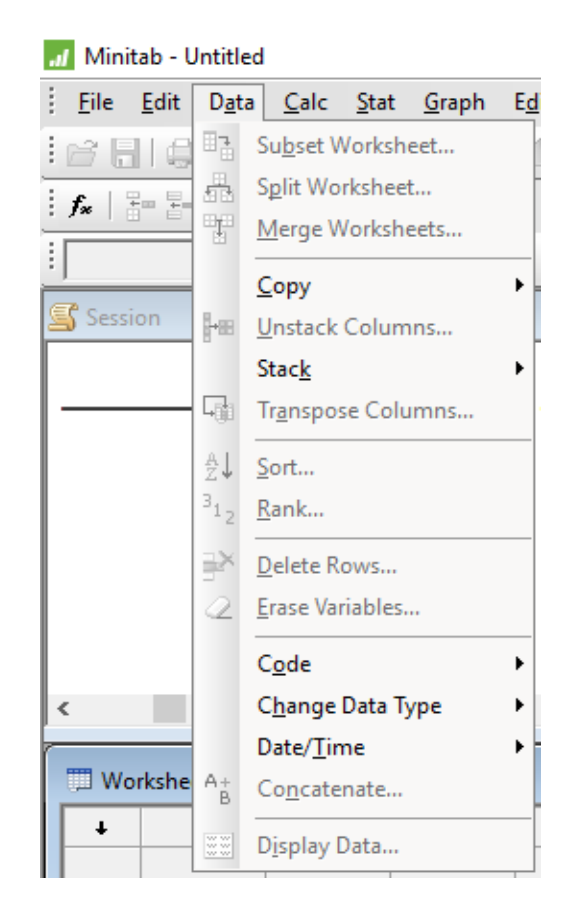

#### **Minitab - Untitled**

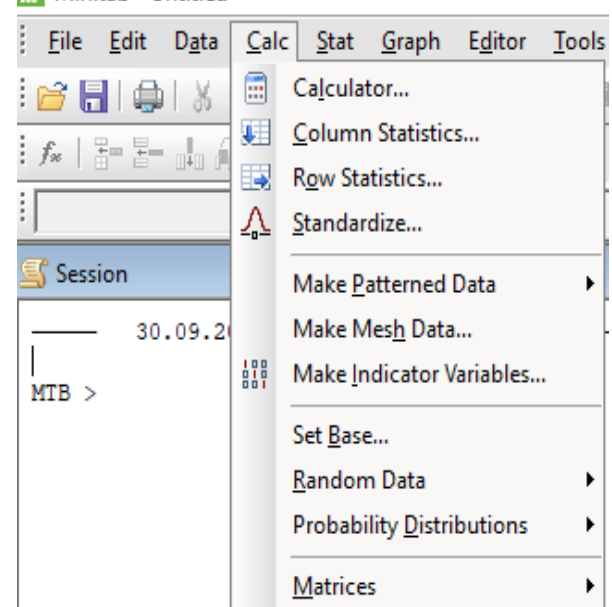

**Matrices:** Matris işlemlerini yapar.

*Read -* matris girişi;

*Number of rows*: satır sayısı,

*Num*ber *of columns* - sütun sayısı,

*Read into matrics -* Girilen matrise M1, M2.. gibi isimler verilir.

*Read from keyboard -* işaretlenir ve veriler klavyeden girilir.

*Transpose -* Girilen matrisin transpozunu alır ve yeni bir M matrisi diye tanımlanır.

*Invert -* Girilen matrisin tersini alır ve yeni bir M matrisi diye tanımlanır.

*Define constant -* Sabit bir sayı tanımlanır ve bunun matrisi alınır.

*Diagonal -* Girilen bir sütundaki verilerden köşegen matris oluşturur.

*Copy diagonal -* Bir matrisin köşegen elemanlarını kopyalar.

*Copy -* Bir sütunu veya matrisi kopyalar.

*Eigen Analysis -* Simetrik olarak girilen bir matrisin özdeğer ve özvektörlerini bulur.

*Column of eigenvalues -* Matrisin özdeğerlerini bulur. Bu değerleri görmek için C3 gibi bir sütun ismi yazılır.

*Matrix of eigenvectors - Öz*vektörler matrisi bulunur .

*Arithmetic -* Aritmetik matris işlemleri yapılır.

*Add-* İki matrisi toplar, *Subtract - İ*ki matrisi birbirinden çıkarır, *Multiply -* İki matrisi çarpar.

*Calc – Calculator:* Birçok cebirsel ve matematiksel işlemleri yapmaya, veri dönüştürme işlemleri yapmaya, yeni değişkenler tanımlamaya yönelik çok sayıda fonksiyon içerir.

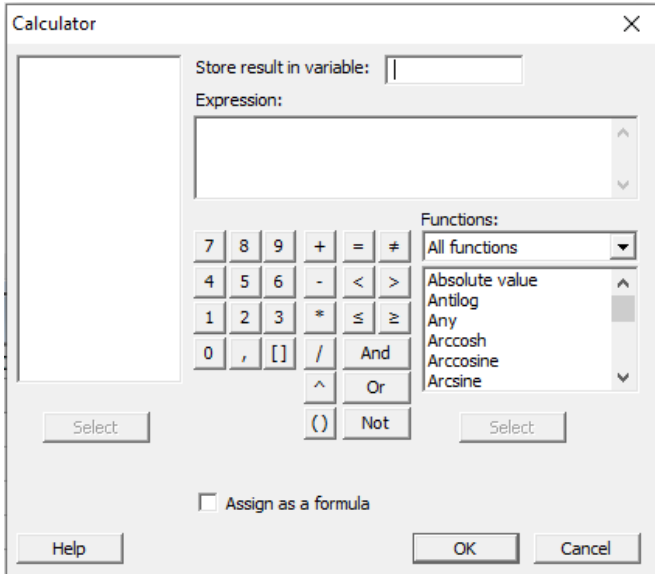

#### **MINITAB'ta Komutlar**

Minitab üzerinde işlem yapılırken menüler aracılığıyla işlem yapılabileceği gibi komutlar üzerinden de bu işlemler yapılabilir. Bu komutlar Session Window üzerinden yazılmaktadır. Bu pencere, program açıldığı zaman aktif değildir. Bu nedenle pencere aktif halde getirilerek gerekli komutların yazılabilmesi için aşağıdaki işlem yapılmalıdır.

**Editor - Enable Commands:** Oturum penceresinde (session window) işlemlerin komutlarla yapılabilmesi için MTB> iletisinin aktifleşmesini sağlanmalıdır alttaki resimde görülebileceği gibi komutlar bu şekilde aktifleşir. Bu ileti yoksa oturum penceresinde yalnızca menüler sonucu elde edilen çıktılar yer alır.

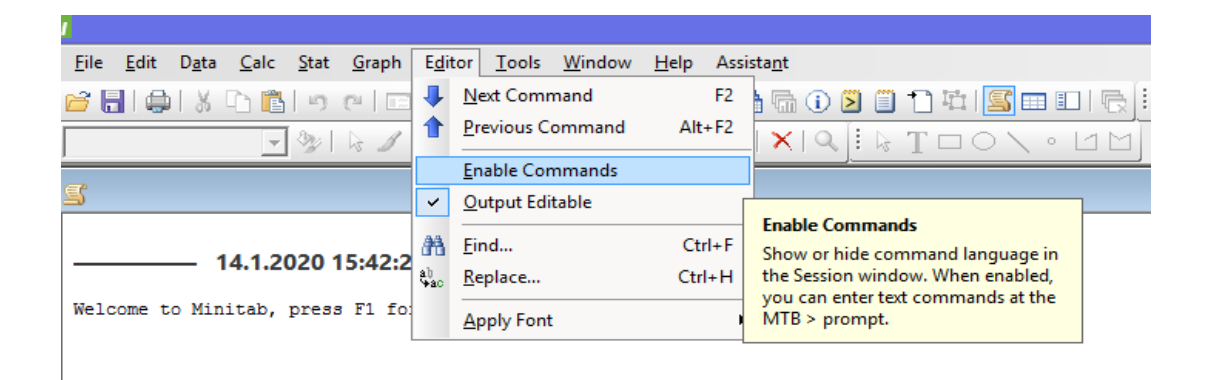

Minitab'da kullanılan bazı önemli komutlar için örnekler ve komutların işlevleri aşağıda verilmiştir. Komutlarda C1 değişkenin girildiği sütun numarasını göstermektedir. K1 ise sabit değerleri göstermektedir.

- **NAME (C1) :** C1 sütununa isim verir. MTB>NAME C1 'Kilogram'
- **READ :** Klavyeden veri girisini sağlar. MTB>READ C1 DATA>2 DATA>7 DATA>13 DATA>END
- **SET :** Bir değiskenin değerlerinin bir sütuna girilmesini sağlar.

MTB>SET C1 DATA>10 DATA>4 DATA>3 DATA>END

MTB>SET C2 DATA>1:20 DATA>END

MTB>SET C3 DATA>10(1) DATA>END

MTB>SET C4 DATA>3(1:3) DATA>END

MTB>SET C5 DATA>(1:3)2 DATA>END

MTB>SET C6 DATA>2(1:3)3 DATA>END

- **ABS (K1) :** Bir sayının mutlak değerini alır. MTB>ABS –5 K1
- **DESC (C1) :** Bir değiskenin(kolonun) belirtici istatistiklerinin hesaplar. MTB>DESC C1
- **MEAN (C1) :** Bir değiskenin(kolonun) ortalamasını bulur. MTB>MEAN C1
- **AVERAGE (C1):** Bir değişkenin(kolonun) ortalamasını bulur.

MTB> AVERAGE (C1)

- **STDEV (C1) :** Bir değiskenin(kolonun) standart sapmasını bulur. MTB>STDEV (C1)
- **EXP (K1) :** Bir sabitin e uzeri x değerini hesaplar. MTB>EXP 3 K1
- **SQRT (K1) :** Bir sabitin karekökünü bulur. MTB>SQRT 4 K1
- **TALLY (C1) :** Bir değiskenin(kolonun) frekans dağılımını bulur. MTB>TALLY C1
- **LET :** Bu komut atama, belirtme ve tanımlama islemlerini yapar. LET C2=SQRT(C1) : C1'de yer alan değerlerin kareköklerini alır ve C2 sütununa yazar.

#### **TEMEL MENULER UZERINDEN YAPILAN ISLEMLERLE ILGILI BAZI ALISTIRMALAR**

*Datadan – Code:* Sütunlarda yer alan verileri kodlayarak yeni bir kodlanmış değişken oluşturur. Bu komut ile veri sayfasındaki değişik yapıdaki (text, numeric, date and time type) verileri değişik veri tiplerine dönüştürülebilir.

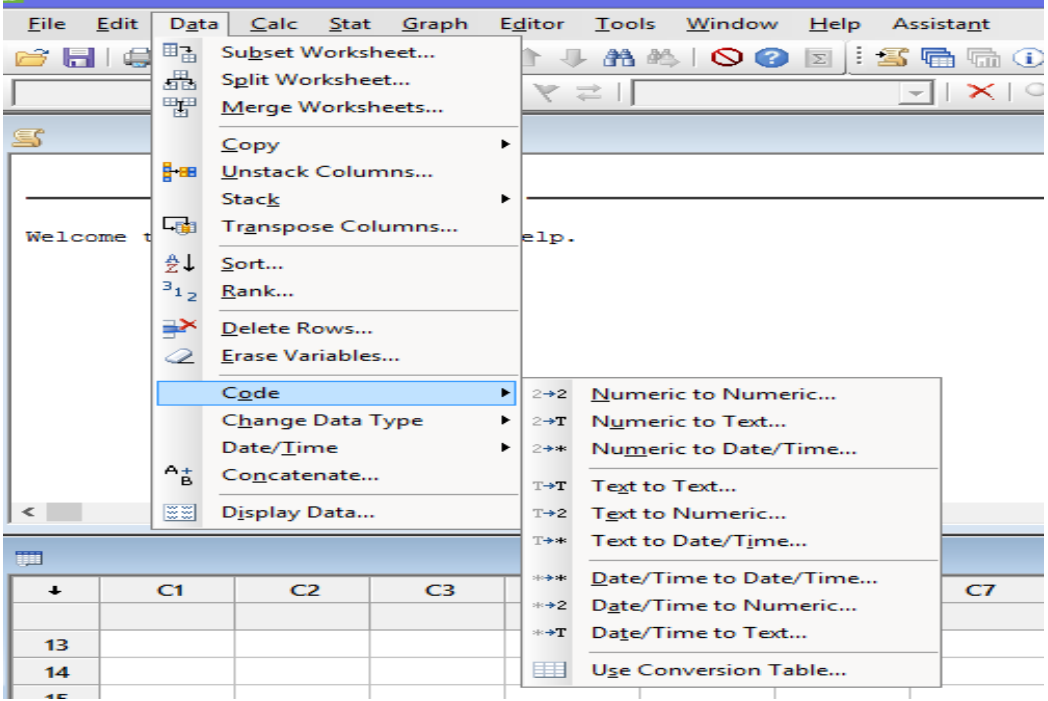

#### **Örnek:**

#### • *Numeric To Text:*

MTB > Code (1:3) "a" (4:6) "b" (7:9) "c" (10:12) "d" C1 C2

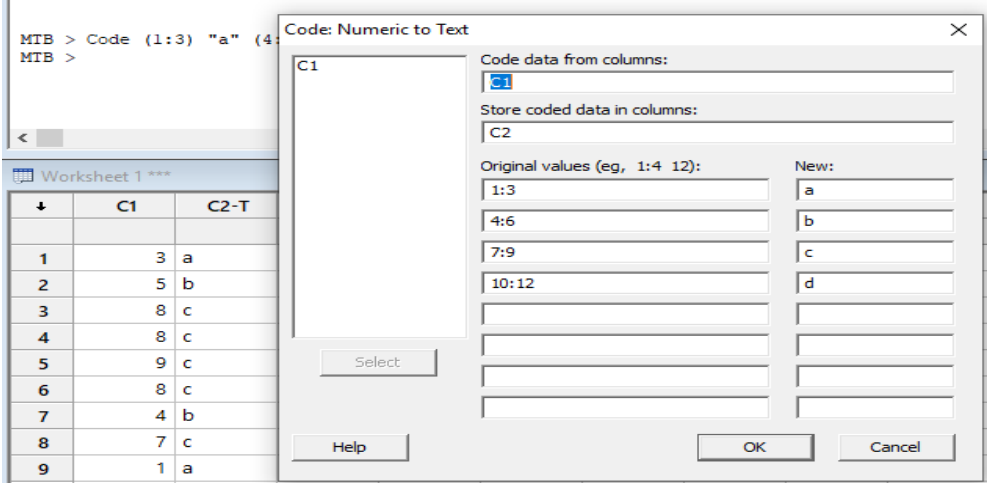

#### • *Text to Numeric:* MTB > Code ( "a" ) 1 ( "b" ) 2 ( "c" ) 3 ( "d" ) 4 C2 c3

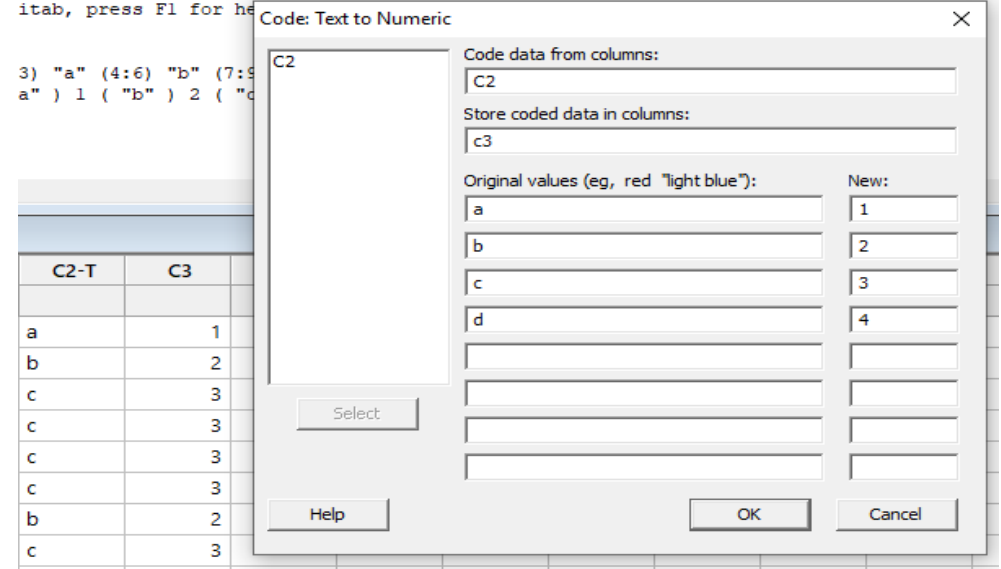

*Data – Stack:* Bir sütunu ya da bir satırı çalışılan veri sayfasının belirli bir sütuna yığmayı ve farklı veri dosyasına birleştirerek yazmayı sağlar.

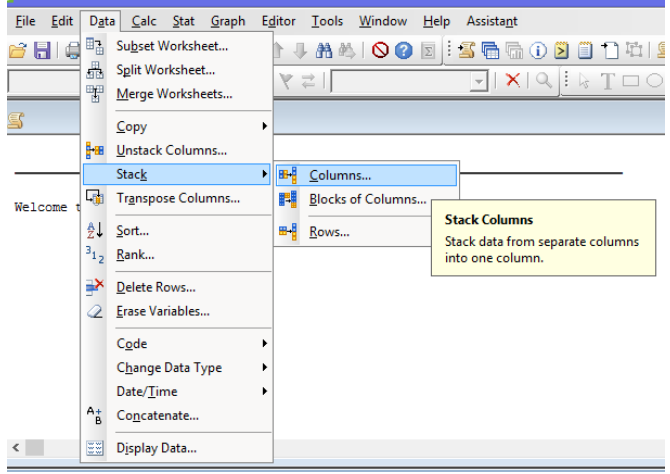

*Data – Unstack Columns:* Bir sütundaki verileri bir ya da daha fazla sütüna bölmeye yarar.

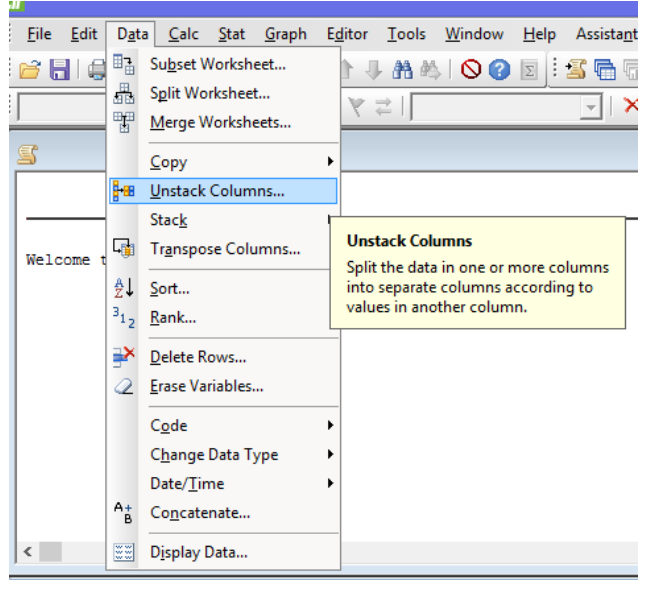

Örnek (Stack Columns): İki gruba ait aşağıdaki veriler elde edilmiştir. Bu iki grup verilerini alt alta birleştirip C3 ütununda alt alta girip, C4 e ise verilerin hangi kolonlardan geldiğini yazdıracak işlemi yapınız.

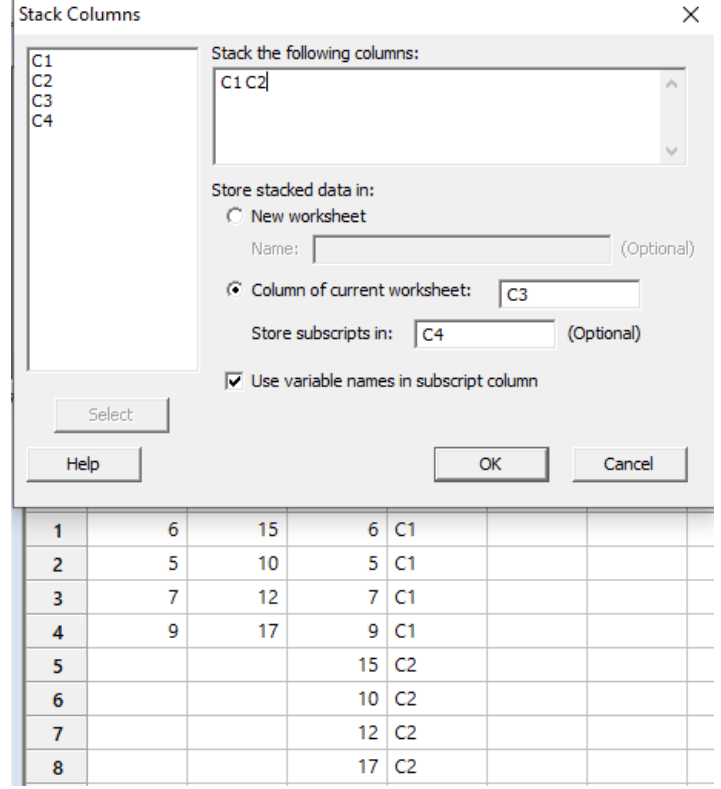

#### **Minitab'ta Veri Girisi**

Minitabta veri setleri elle girileceği zaman 2 farkli metod kullanılır. Bunlar calisma sayfasi ile veri girişi ve komutlar üzerinden veri girişidir.

#### **a)Calisma sayfasi ile veri girişi**

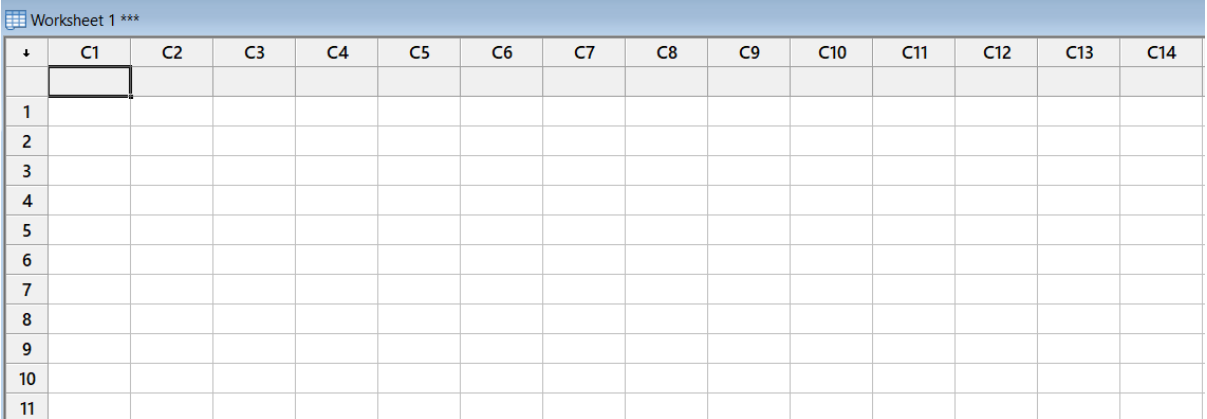

Sekilde goruldugu uzere "worksheet" yani calisma sayfasi üzerinden değişkenlere yani kolonlara isim verilip satirlar doldurularak bu islem yapılabilir.

#### **b)Komutlar ile veri girişi**

İki ayrı komut kullanılarak bu işlem yapılabilir. Bunlar "Read" ve "Set" komutlarıdır.

#### **Minitab'ta Normallik Testleri**

Parametrik testlerin uygulanabilmesi için verinin belli bir dağılıma sahip olması gerekmektedir. Örnek vermek gerekirse; Anova, Regresyon, t testi gibi testler verilerin normal dağılıma sahip olduğu durumlarda kullanılmaktadır bu yüzden de verilerin dağılımını kontrol etmek, testin belirlenmesinden önce gerçekleştirilmelidir. Literatüre girmiş birçok normallik varsayımı testi vardır. Bunlar söyle sıralanabilir:

- Anderson Darling Testi
- Shapiro Wilk Testi
- Kolmogorov Smirnov Tek Ornek Testi
- Pearson Ki Kare Uygunluk Testi
- Cramer- Von Mises Testi
- Shapiro Francia Testi

 Bu testler birbirinin türevi olarak şekilde çoğaltılmıştır. Yani bu listeyi daha da genişletmek mümkündür. Yapılan çalışmalarda ise Shapiro-Wilk testi ve Anderson-Darling testi diğerlerine göre daha güçlü bulunmuştur. Minitab programi bizlere 3 tane normallik testi sunmaktadır. Bunlar Anderson-Darling, Ryan Joiner ve Kolmogorov Smirnov testleridir. Burada test edilen hipotezler su sekildedir.

H0: Veriler normal dağılmıştır.

H1: Veriler normal dağılmamıştır.

Minitab ta yapılacak testin onem değeri eger testten once belirlenen alfa değerinden küçükse H<sub>0</sub> reddedilir, değilse reddedilemez. Bu sonuca gore de karar ve yorum yapilirak normallik testi yapılır.

Eger normallik testine gore veriler normal dagilisli değilse verilere log-karekok gibi matematiksel fonksiyonlar uygulanarak normallik sağlanmaya calisilir. Eger bu islem de sonuç vermezse parametrik olmayan testler tercih edilir.

#### **Minitab'ta Anderson Darling Normallik Testi**

Anderson Darling testi iki sekilde yapılabilir ilki su siralamadir. Stat-Basic Statistics-Normality Test-Anderson Darling

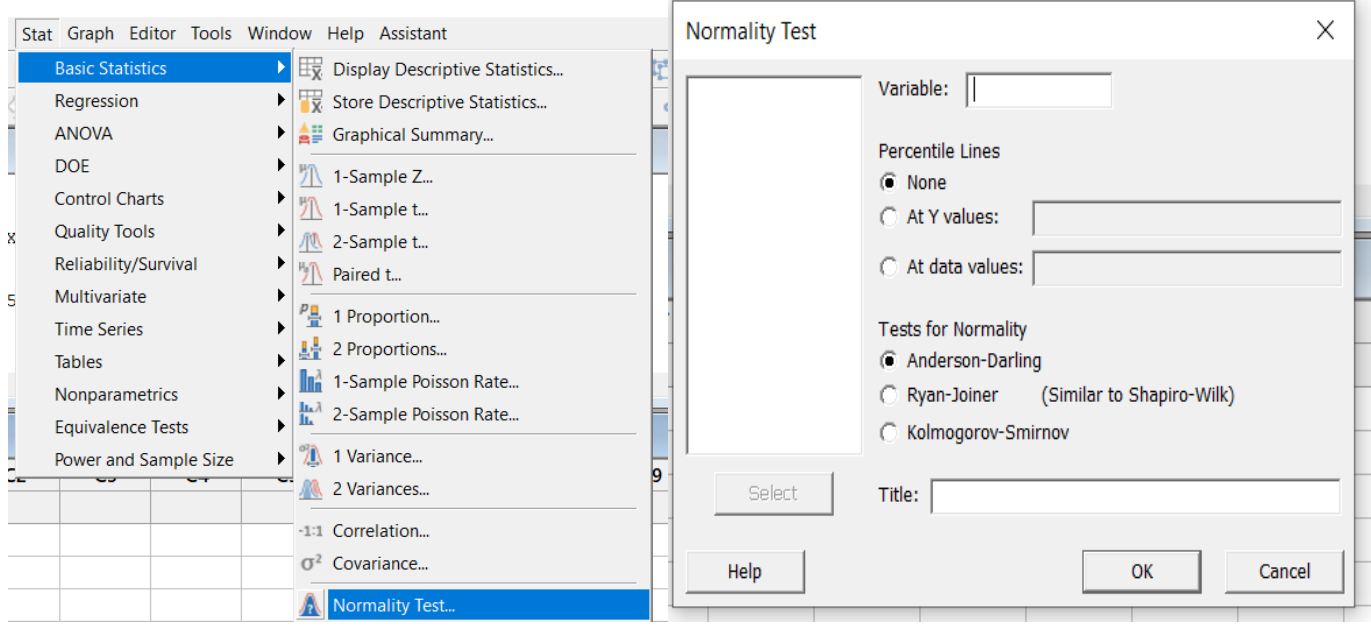

#### İkinci olarak da **Basic Statistics-Graphical Summary** seçenekleri üzerinden yapılır.

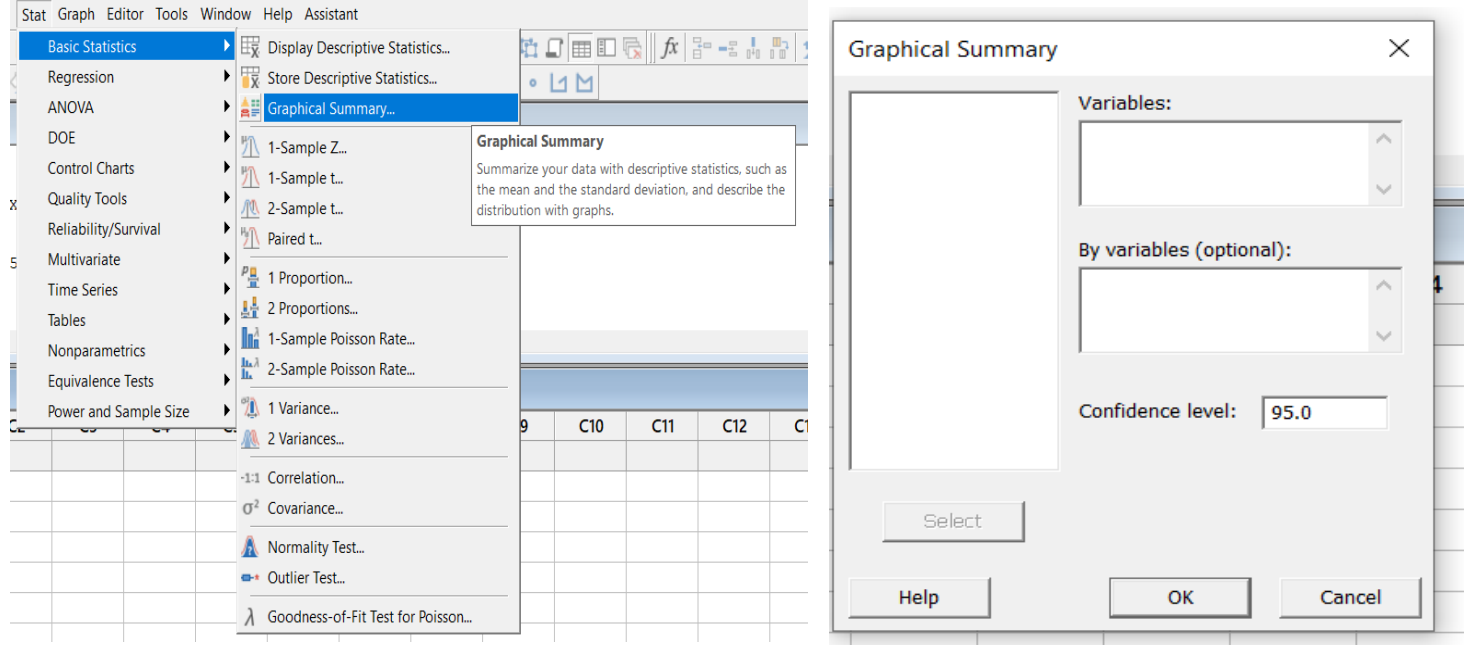

#### **Minitab'ta Ryan Joiner Normallik Testi**

#### Shapiro -Wilk normallik testinin benzeri olan Ryan Joiner testi su sıralamayla yapilmaktadir. **Stat-Basic Statistics-Normality Test – Ryan Joiner**

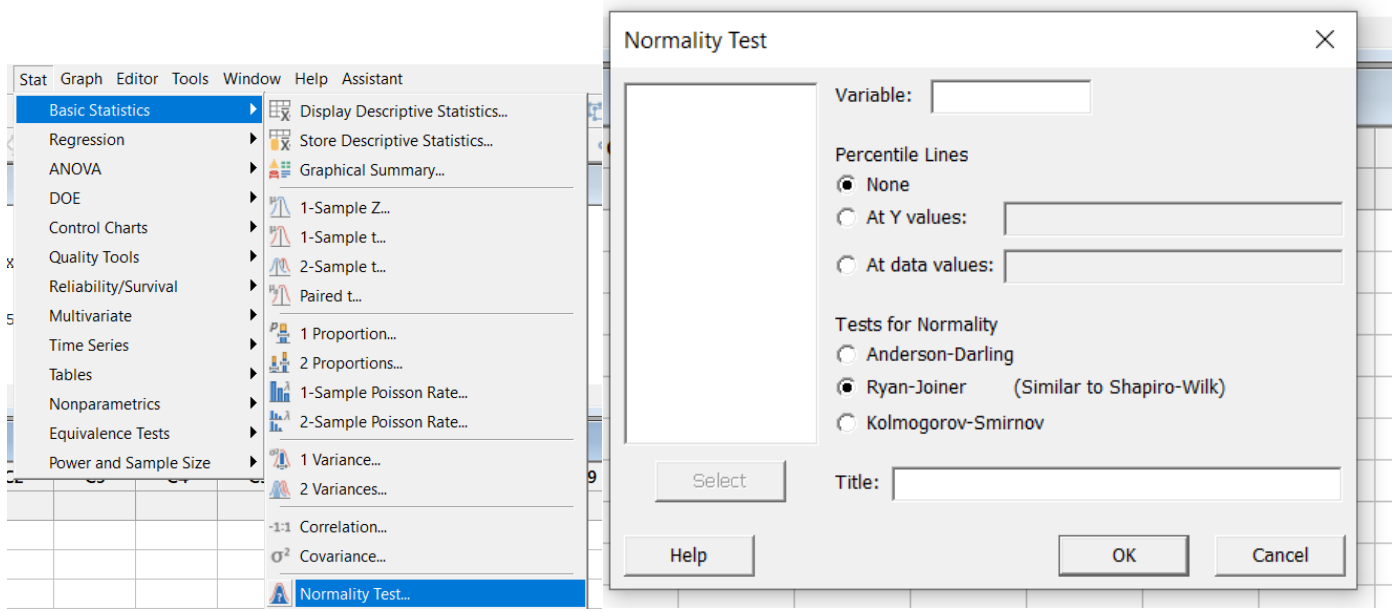

#### **Minitab'ta Kolmogorov Smirnov Normallik Testi**

Kolmogorov Smirnov testi su sıralamayla yapilmaktadir. **Stat-Basic Statistics-Normality Test – Kolmogorov Smirnov**

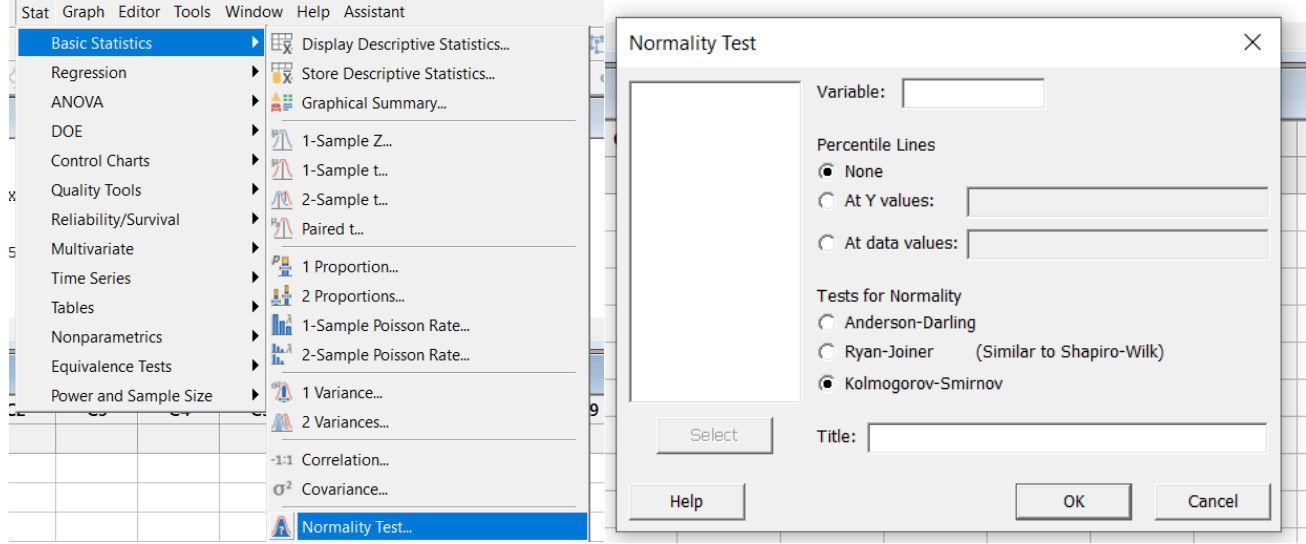

#### **Minitab'ta Tek Örnek Ortalama Testleri**

n tane gözlemden oluşan nicel verilerin tek örnek düzeyinde toplum parametresine dayalı hipotezlerini, örnek istatistikleri aracılığı ile test etmek için kullanılan bir yöntemdir. Bu testin kullanılabilmesi için verilerin normal dağılıma sahip olması gerekir ve önceden belirlenmiş değerden önemli bir ölçüde farklı olup olmadığının testini yaparken kullanılır.

Parametrik olarak tek örnek ortalama testi 2 farklı şekilde uygulanabilir. Bunlar z ve t testleridir. Bu ikisi arasında karar verirken örnek sayısına ve verilerin geldiği anakutlenin standart sapmasının bilinip bilinmediğine dikkat edilir.

#### **i) Anakütle normal dağılışlı ve anakütle varyansı biliniyorsa ve n**≥**30 ise, Z test istatistiği kullanılır.**

**SORU:** İlkokul mezunu öğrencilerin Türkçeyi kullanma basari puanları  $X \sim N(65, 144)$  parametreli normal degilim gostermektedir. Rastgele secilen ilkokul mezunu 45 öğrencinin Türkçeyi kullanma basari puanlari TDKO olcegi araciligiyla asagidaki gibi belirlenmistir.

#### BASARI PUANLARI

23 45 65 47 65 48 56 78 90 87 62 68 79 30 48 65 67 65 45 67 66 88 73 52 44 50 35 76 62 59 83 23 43 54 44 66 74 81 88 32 43 61 74 70 75.

Ogrencilerin basari puanlarinin ortalama değeri 65'e eşit midir test ediniz.

#### **Çözüm:**

Öncelikle rastgele seçilen verilerin normal dağılıma sahip olup olmadığı hipotezi test edilir.

H0: Veriler normal dağılmıştır.

H1: Veriler normal dağılmamıştır.

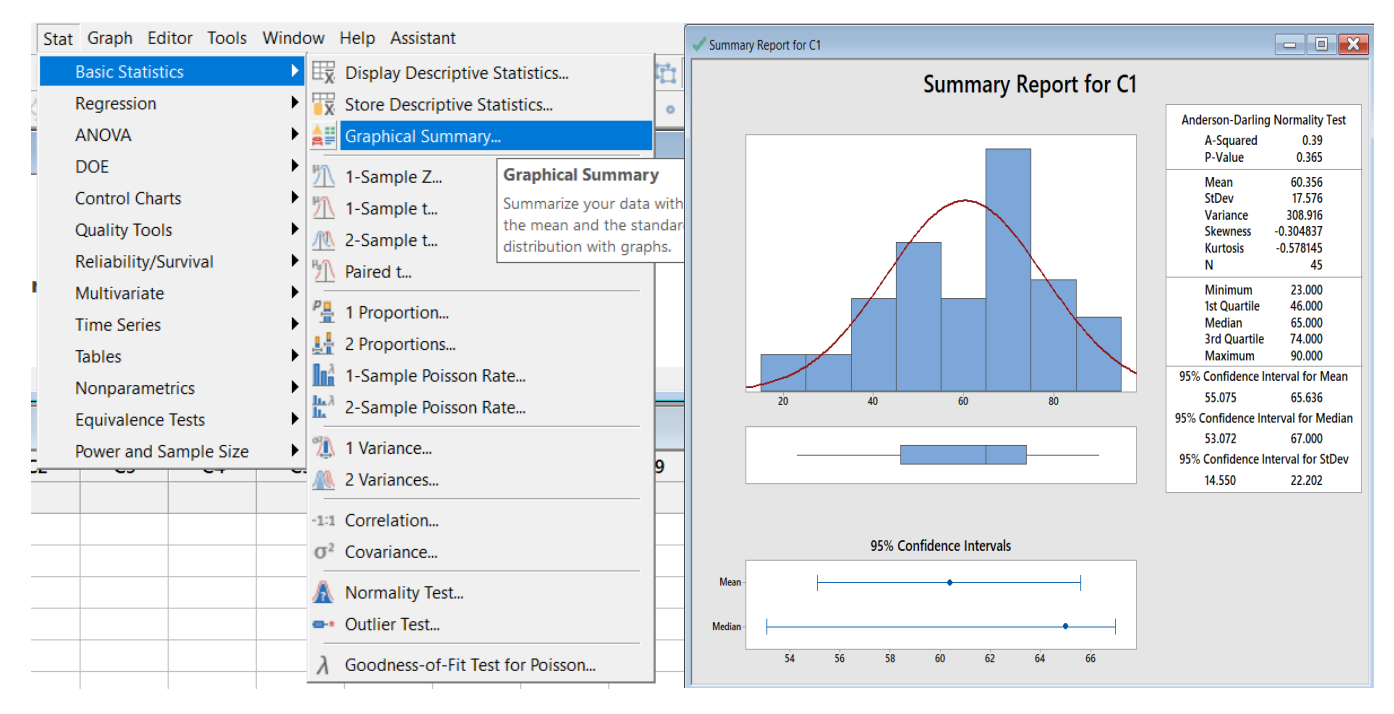

Anderson – Darling sonucuna gore p değeri yüzde 5 onem seviyesinden yüksek olduğu için yokluk hipotezi reddedilemez.Dolayisiyla veriler normal dagilisa sahiptir diyebiliriz.

Elimizde rastgele seçilmiş, normal dagilima sahip, tek grup veriler bulunmaktadır.Ayrica bu verilerin varyansı bilinmektedir. Bu yazilan nedenler sebebiyle tek grup ortalama testlerinden Z testi seçilir.

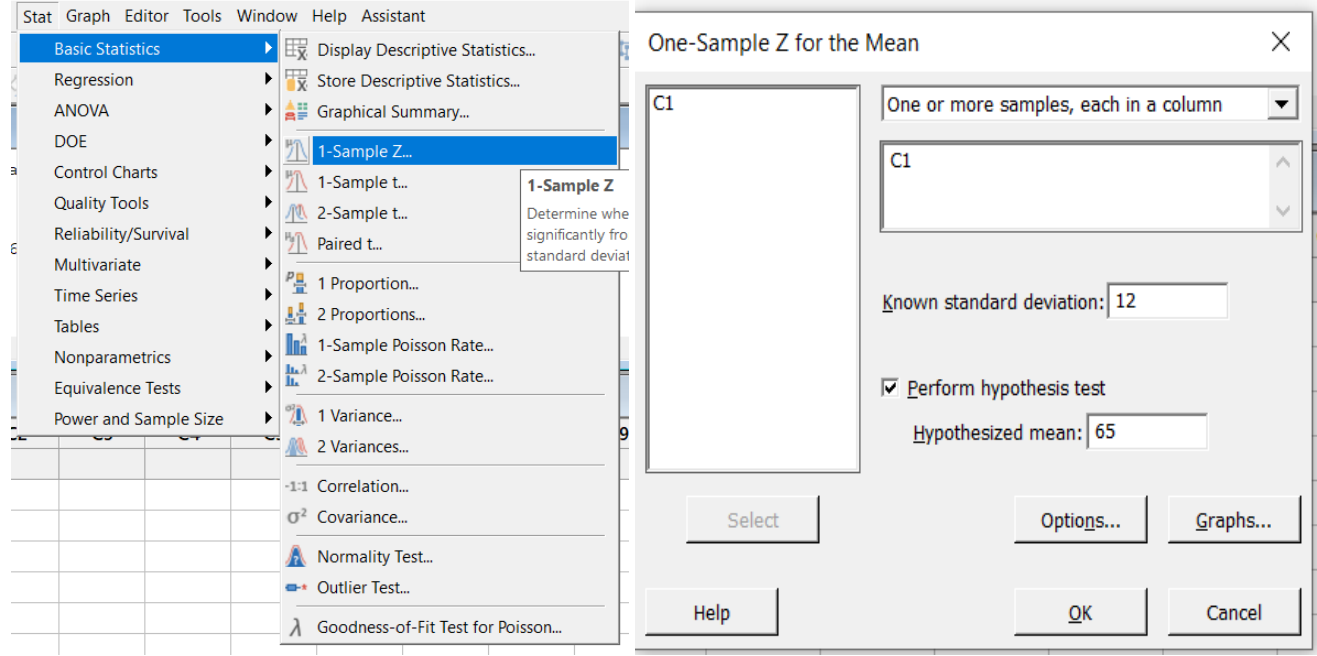

#### **One-Sample Z: C1**

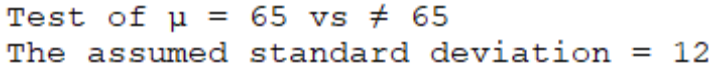

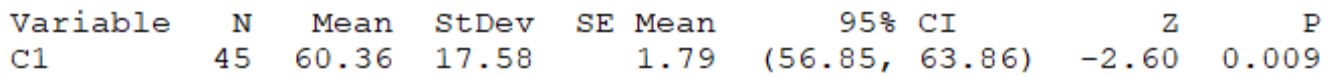

Değerler girilip menüden z testi uygulandığında üstteki çıktı elde edilmiştir. Buna göre, p değeri alfa değerinden düşüktür yani yokluk hipotezi reddedilir.

Yani, yüzde 95 güven düzeyinde verilerin ortalaması 65 değildir diyebiliriz.

#### **ii) Anakütle standart sapması bilinmiyorsa, örneklem standart sapması kullanılır. n≤30 olduğunda ve anakütle varyansı bilinmediğinde t dagilimina ait test istatistigi kullanılır.**

**SORU:** Bir okuldaki 5. Sınıf öğrencilerinin bir sınavdan aldığı skorların ortalaması 65 tir. Rastgele seçilen 10 öğrencinin sınav sonuçları aşağıdaki gibi belirlenmiştir.

(60,55,75,80,90,40,70,100,60,70) Bu seçilen örnekler tüm okulun bir rastgele örneği midir?

#### **Cozum:**

Tek grup verilerin ortalama testini yapmadan once verilerin normallik sartini saglayip saglamadigina bakilir.

H0: Veriler normal dağılmıştır.

H1: Veriler normal dağılmamıştır.

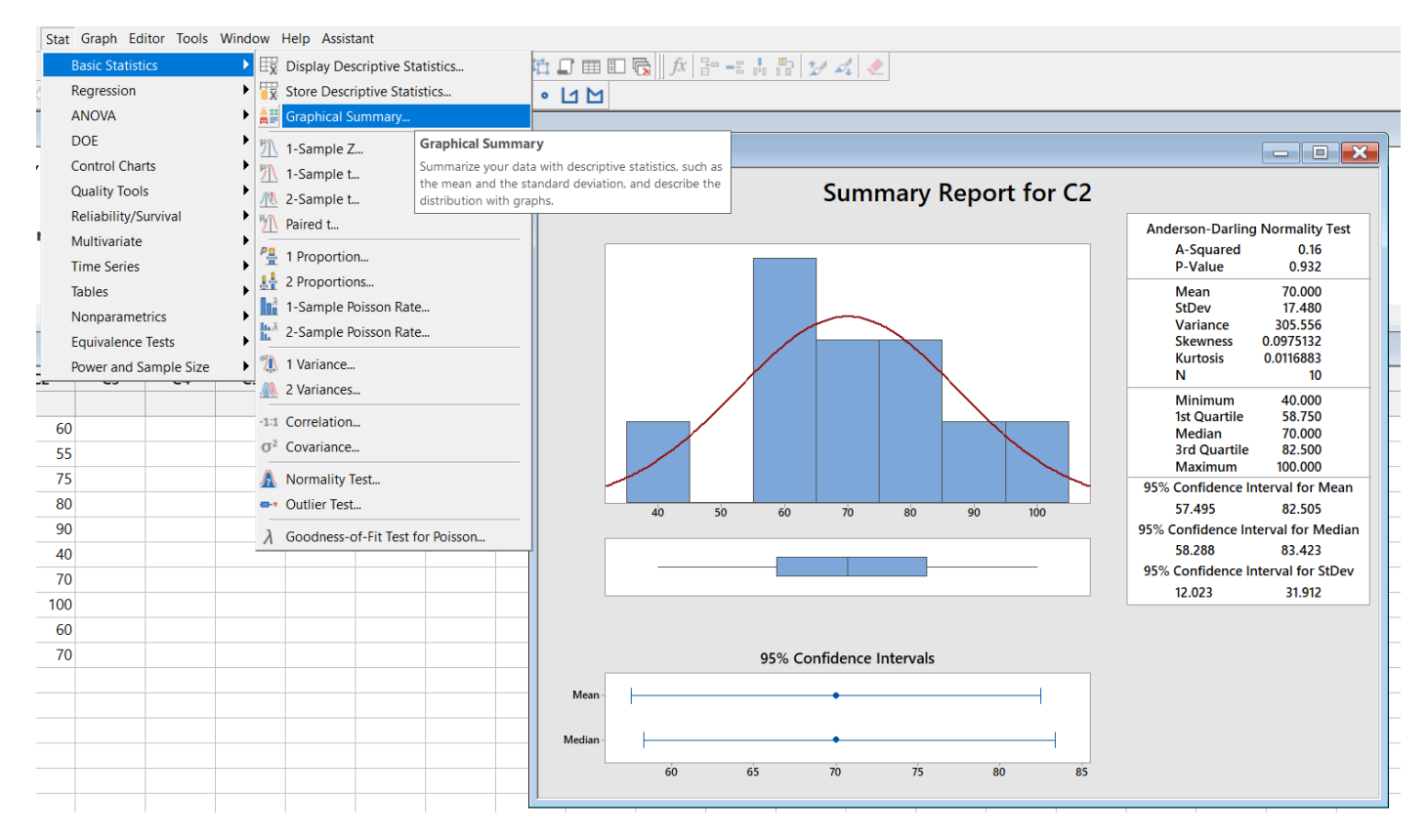

Anderson – Darling sonucuna gore p değeri yüzde 5 onem seviyesinden yüksek olduğu için yokluk hipotezi reddedilemez.Dolayisiyla veriler normal dagilisa sahiptir diyebiliriz.

Elimizde rastgele seçilmiş, normal dagilima sahip, tek grup veriler bulunmaktadır.Veri sayisi 30'dan kucuk ve verilerin geldiği örneklem varyansı bilinmemektedir. Buna göre 1 grup için t testi uygulanır.

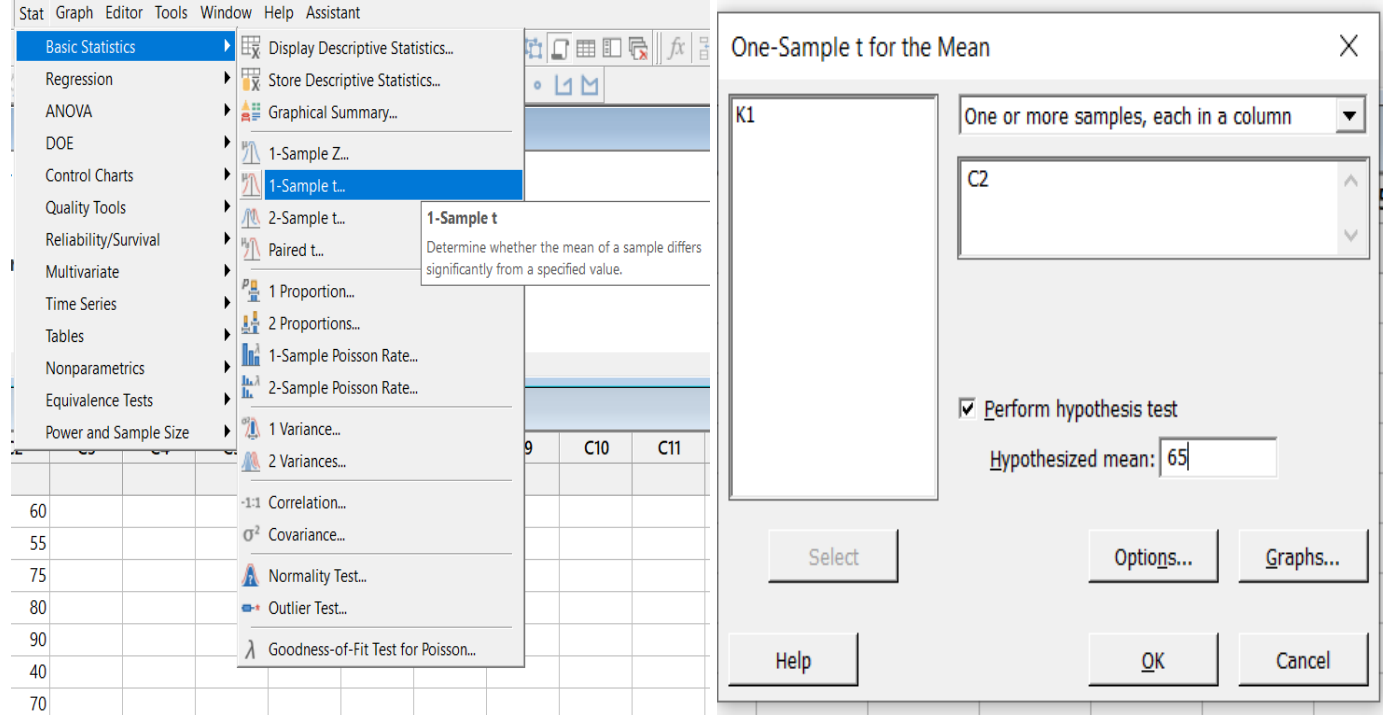

Bu işlemlerden sonra elde edilen sonuç aşağıdaki gibidir.

#### **One-Sample T: C2**

Test of  $\mu = 65$  vs  $\neq 65$ 

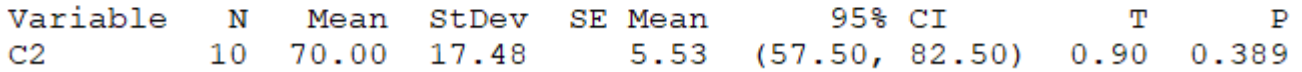

Buna göre, p değeri alfa değerinden düşüktür yani yokluk hipotezi reddedilir. Yani, yüzde 95 güven düzeyinde verilerin ortalaması 65 değildir diyebiliriz.

Bu iki testi de veriler normal dağılırken uygulayabildik. Fakat veriler normal değilse 1 orneklem icin Wilcoxon testi uygulanir.

**SORU:** Atakum Denizevleri Mahallesindeki ev fiyat ortalaması Emlakçılar Birliği tarafından 150 birim olarak belirtilmiştir. Yapılan bir araştırmada 29 tane örnek seçilip onların fiyatları aşağıdaki gibi belirtilmiştir. Bu seçilen örneklemin ortalaması 150 birime eşit midir test ediniz.

60 50 56 72 80 80 80 99 101 110 110 110 120 140 144 145 150 180 201 210 220 240 290 309 320 325 400 500 507

#### **Cozum:**

Tek grup verilerin ortalama testini yapmadan once verilerin normallik sartini saglayip saglamadigina bakilir. Eger veriler normal dagilmiyorsa 1 grup icin ortanca testi yapılır.

Oncelikle veriler asagidaki komutla 3. Kolona girilir.

 $MTB > set C3$ DATA> 60 50 56 72 80 80 80 99 101 110 110 110 120 140 144 145 150 180 201 210 220 240 290 309 320 325 400 500 507 DATA> end

Veriler icin normalllik varsayimi saglanip saglanmadigi kontrol edilir.

H0:Verilernormal dağılmıştır.

H1: Veriler normal dağılmamıştır.

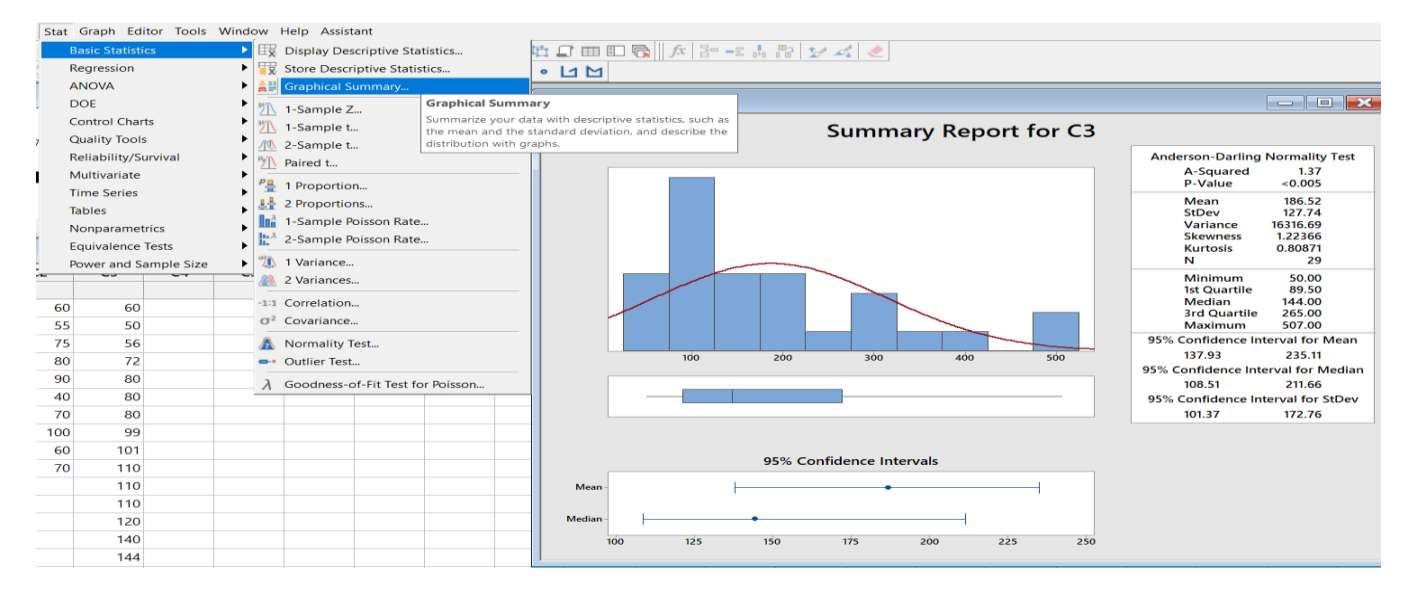

Çıkan sonuca göre p değeri alfa değeri olan yüzde 5 ten küçüktür. Bu da bize yokluk hipotezi reddedilme imkânı sunar. Yani, veriler normal dağılışa sahip değildir, diyebiliriz. Böylece, 1 örneklem için parametrik olmayan test olan Wilcoxon testi uygulanır asagidaki hipotezler icin uygulanir.

H<sub>0</sub>: Ev fiyatlarinin ortancası 150 birimdir.

#### H1: Ev fiyatlarinin ortancası 150 birim degildir.

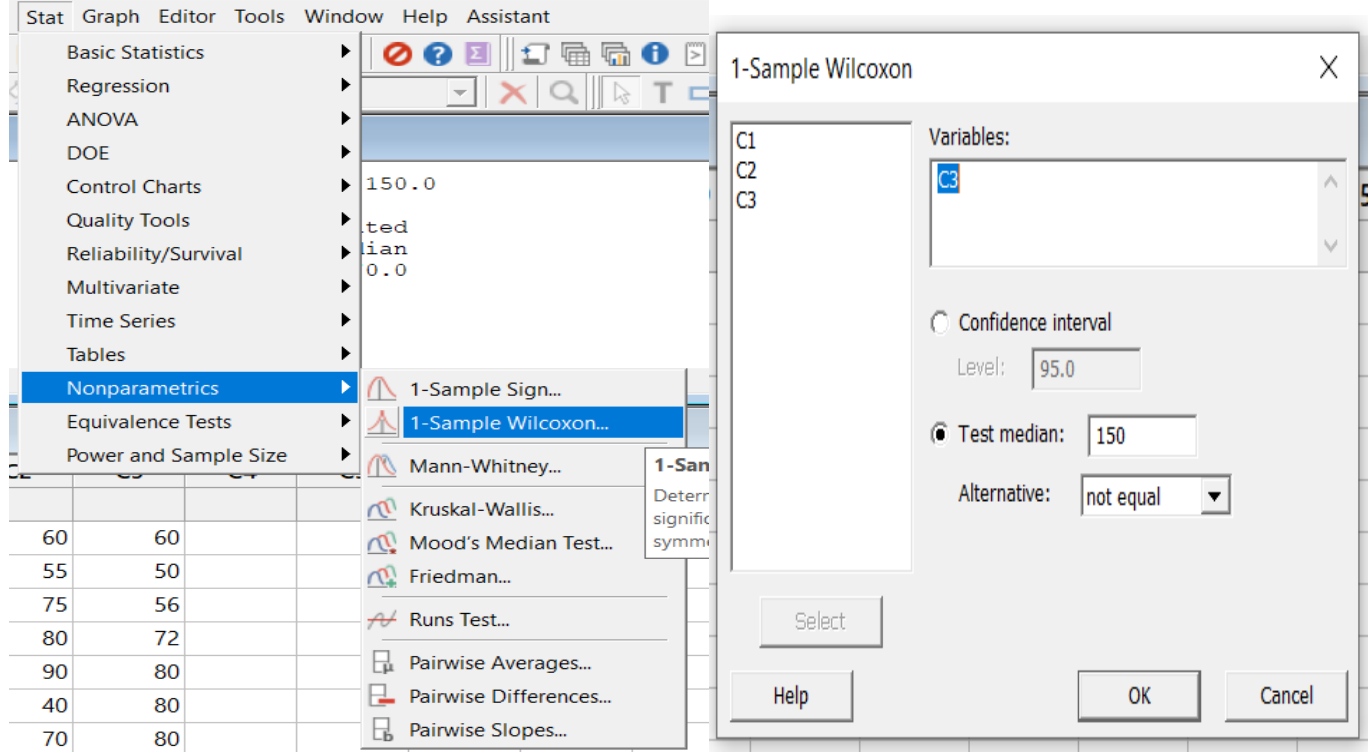

Bu uygulamalar sonucu asagidaki cikti elde edilir.

#### **Wilcoxon Signed Rank Test: C3**

Test of median = 150.0 versus median  $\neq$  150.0

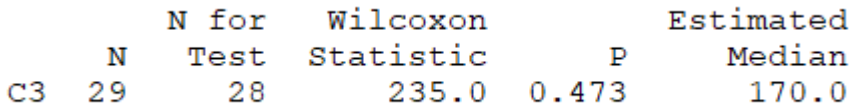

P değeri yüzde 5 ten büyüktür bu nedenle H<sub>0</sub> hipotezi reddedilemez. Yani, yüzde 95 güven düzeyinde ev fiyatlarının ortancası 150 birimdir diyebiliriz.

#### **Minitab'ta Bagimsiz Iki Grup Ortalama Testleri**

İki tane bağımsız grup için normal dağılıma bağımlı bir değişkenin ortalamalarının karşılaştırılmak istendiğinde kullanılır. Verilerin rastgeleligi, normallik varsayimi ve varyanslarin homojenliği varsayımlari altında parametrik olanlari uygulanir. Varsayımları test etmek için normallik testi ve varyans homojenliği testi uygulanır.

Bu varsayımlar sağlanmadığında ise parametrik olmayan testlerden Mann Whitey testi kullanilir.

**Örnek:** Psikolog uykunun hatırlama üzerine etkisini araştırıyor. Günde 8 saat uyuyan 12 öğrenci ile günde 5 saat uyuyan diğer 12 öğrenciye hatırlama testi uyguluyor.

Öğrencilerin aldığı puanlar aşağıdaki şekilde ölçülüyor.

8 saat uyuyanlar: 40 45 52 61 65 75

5 saat uyuyanlar:30 35 48 52 54 60

Bu iki grup arasında önemli bir fark olup olmadığını test ediniz.

**Cozum:** Iki bagimsiz grubun kiyaslamasinin uygulandigi bu test icin oncelikle parametrik mi parametrik olmayan bir yöntem mi seçileceğine karar verilir.

#### Hipotezler:

H0: Iki grup ortalamasi arasında fark yoktur.

 $H_1$ : Iki grup ortalamasi arasında fark vardir.

#### Normallik testi:

H0: Veriler normal dağılmıştır.

H1: Veriler normal dağılmamıştır.

Iki grup icin p değerleri sirasiyla soyledir: 0.465 ve 0.897 . Bu sonuçlara gore H<sub>0</sub> hipotezi kabul edilir.Yani veriler normal dagilir diyebiliriz.

#### Homojenlik testi:

H<sub>0</sub>: Varyanslar homojen.

H<sub>1</sub>: Varyanslar heterojendir.

Homojenlik testi Levene's Test araciligi ile yapılır.

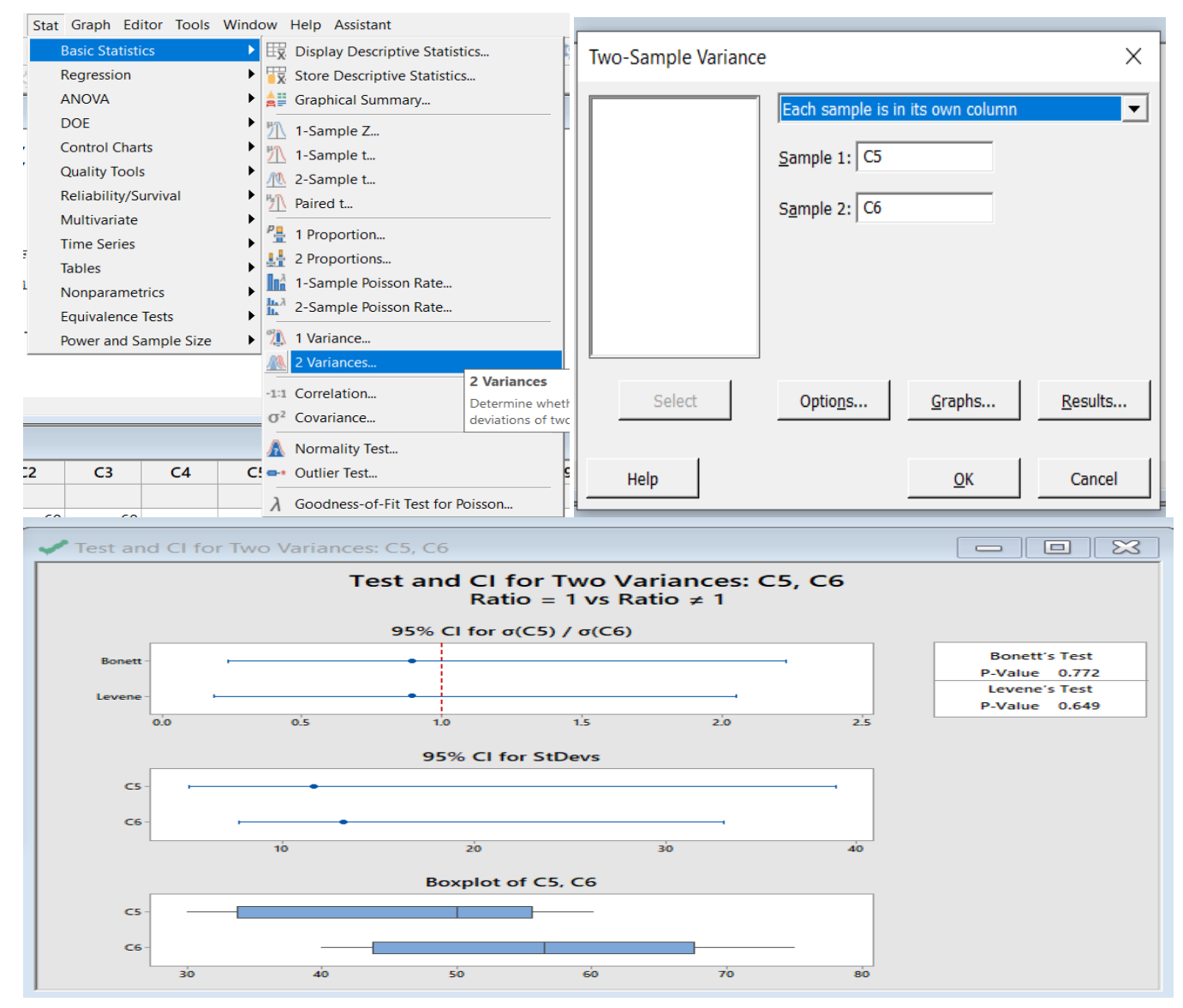

Levene testine gore p değeri yüzde 5 ten buyuktur. Bu nedenle varyanslar homojendir diyebiliriz.

Veriler normal dagilisli ve gruplararasi varyanslar eşit yani homojen olduğuna gore parametrik bir yöntem olan 2 sample t test uygulanir.

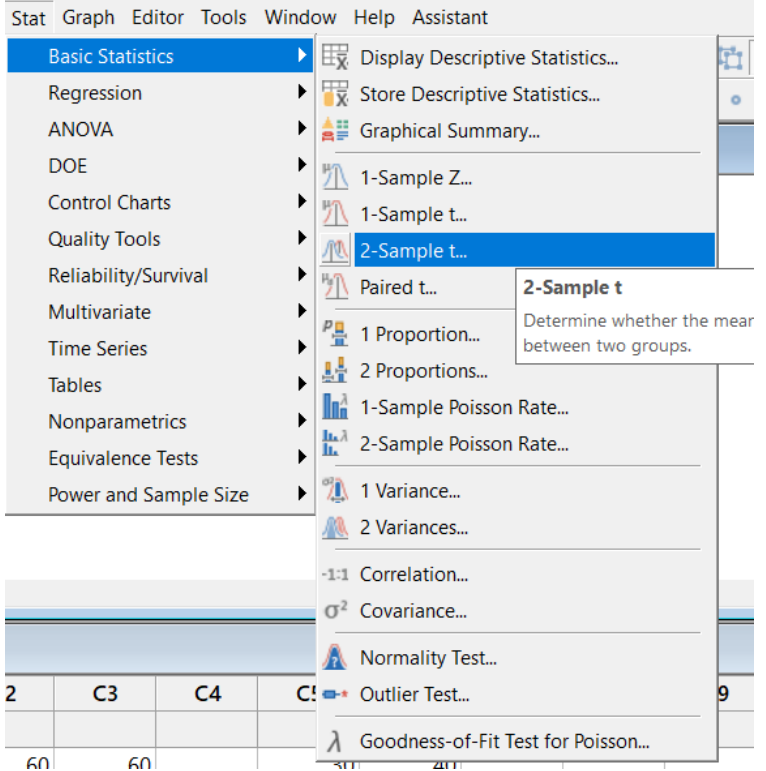

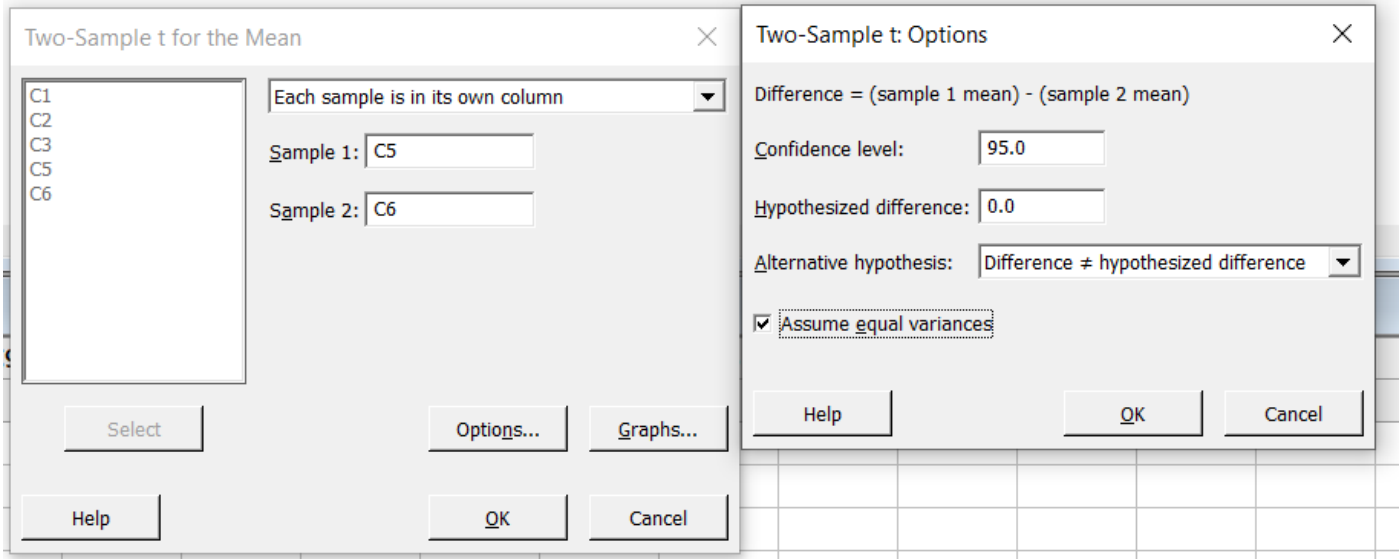

Two-sample T for C5 vs C6

```
N Mean StDev SE Mean
C5 6 46.5 11.6
                4.7C6 6 56.3 13.1
                  5.4
```

```
Difference = \mu (C5) - \mu (C6)
Estimate for difference: -9.83
95% CI for difference: (-25.77, 6.10)<br>T-Test of difference = 0 (vs \neq): T-Value = -1.37 P-Value = 0.199 DF = 10
Both use Pooled StDev = 12.3888
```
Uygulamadan elde edilen sonuçlara gore; H<sub>0</sub> hipotezi reddedilemez yani iki grup ortalaması arasında fark yoktur diyebiliriz.

#### **Minitab'ta Bağımlı İki Grup Ortalama Testleri**

Bağımlı iki örneklem t testi, rastgele seçilen n birimlik gruptan iki farklı zamanda ve iki farklı uygulamaya ilişkin elde edilen iki veri setinin farklarının sifir ortalamalı toplumun rastgele örnekleri olup olmadığını test etmek için uygulanan bir yöntemdir. Aynı fert üzerinde farklı zamanlarda ölçümler alındığında ve bunların karşılaştırılması söz konusu olduğu durumlarda bağımlı (eşli) grup ortaya çıkar.

 Bu testin uygulanabilmesi için verilerin normal dağılıma sahip olması gerekmektedir. Eğer veriler normal dağılıma sahip değil ise parametrik olmayan yöntemlerden Wilcoxon testi uygulanır.

**Örnek:** Üniversite öğrencilerinin vize ve final notları arasındaki başarı durumunu ölçmek isteyen bir öğretim elemanı 15 kişilik öğrenci grubunun vize ve final notlarında anlamlı bir farklılık olup olmadığını nasıl test edebilir?

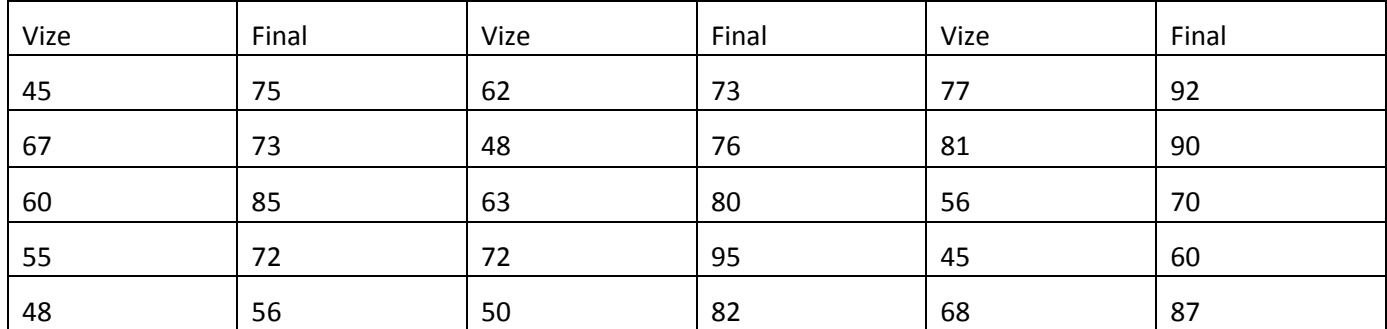

**Cozum:** Iki bagimli grubun kiyaslamasinin uygulandigi bu test icin oncelikle parametrik mi parametrik olmayan bir yöntem mi seçileceğine karar verilir.

#### Hipotezler:

H<sub>0</sub>: Vize ve final not ortalamasi arasında fark yoktur.

H<sub>1</sub>: Vize ve final not ortalamasi arasında fark vardir.

#### Normallik testi:

H0: Veriler normal dağılmıştır.

H1: Veriler normal dağılmamıştır.

Iki sinav icin p değerleri sirasiyla soyledir: 0.631 ve 0.809. Bu sonuçlara gore H<sub>0</sub> hipotezi kabul edilir.Yani veriler normal dagilir diyebiliriz. O zaman parametrik bir test olan paired samples t test uygulanir.

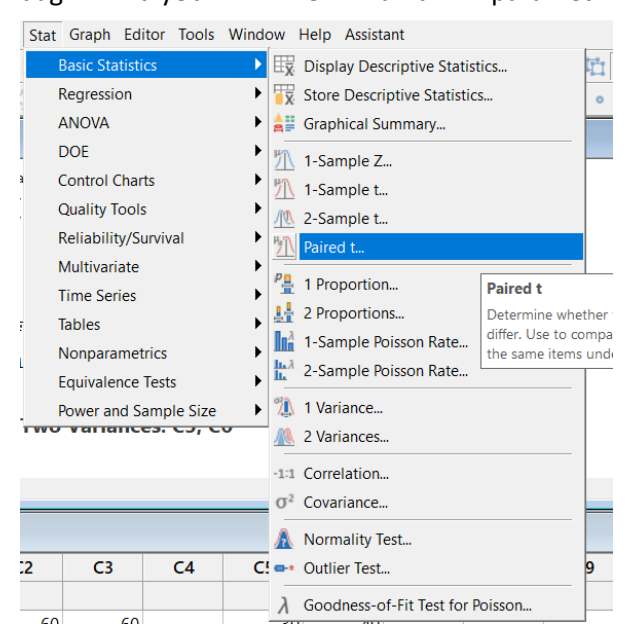

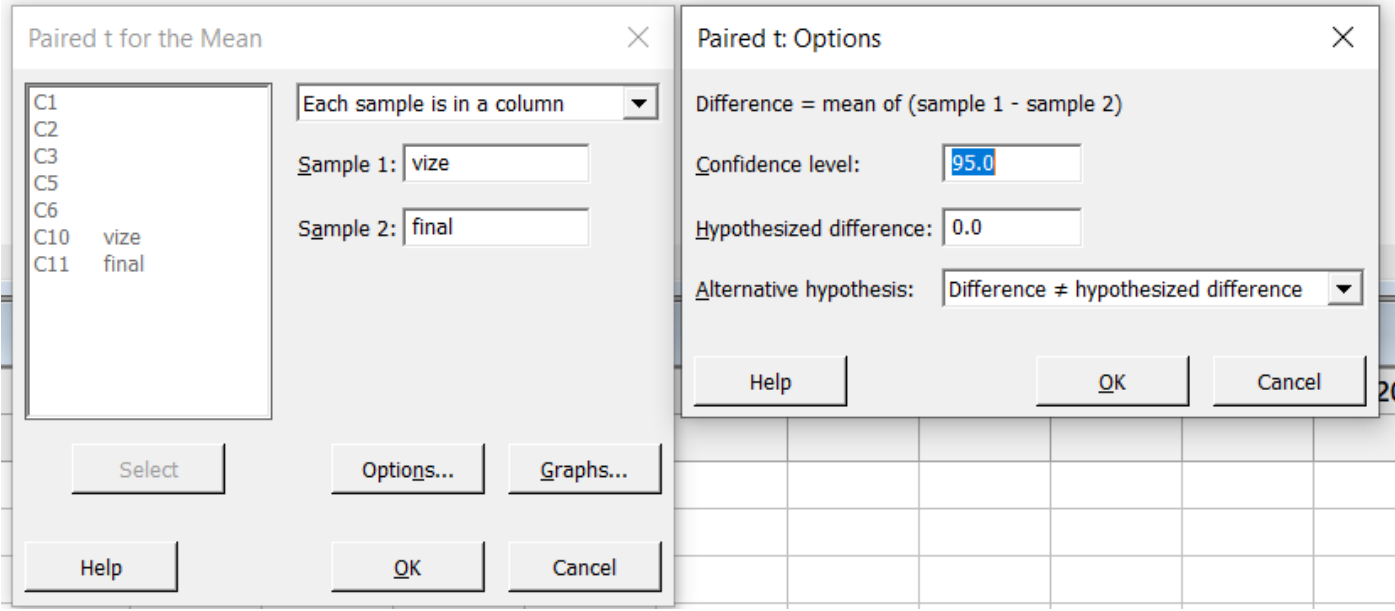

Secilen bu teste ve ozellilere gore su sonuç elde edilmektedir.

#### **Paired T-Test and CI: vize, final**

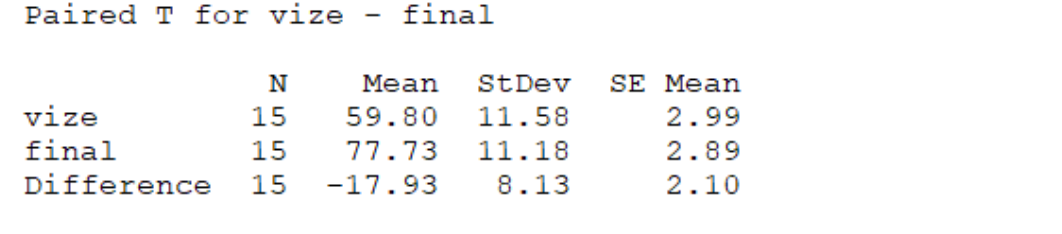

```
95% CI for mean difference: (-22.43, -13.43)
T-Test of mean difference = 0 (vs \neq 0): T-Value = -8.55 P-Value = 0.000
```
p değeri alfa icin belirlenen yüzde 5 ten az ciktigi icin H<sub>0</sub> hipotezi reddedilir.Yani vize ve final sinavlari ortalamasi arasinda farklılık vardir.

#### **Minitab'ta Tek Grup Oran Testi(1-Proportion)**

Bir gruptan oluşan verinin oraninin önceden yapilmis calismanin oranindan ya da belirlenmiş bir orandan farkli olup olmadiginin arastirmasinda bu testtten faydalanilir. Burada z testinin istatistiğinden faydalanılır.

**Ornek:** Bir fabrika urettigi kaliteli urun oraninin yüzde 65 uzerinde odufunu iddia etmektedir.Yapilan arasturma sonucu uretilen 2000 urunden 300 unun kalite testinden geçemediği tespit edilmiştir.Buna gore iddia edilen orani test ediniz. **Cozum:** Burada karsilastirilan değerler oran olduğu icin tek grup oran testi uygulanılır.

Hipotezler:

H0:Kaliteli urun orani yüzde 65 tir.

H<sub>1</sub>: Kaliteli urun orani yüzde 65 ten fazladir.

**Stat- Basic Statistics-1 Proportion** adimlariyla testimize ulasiriz.

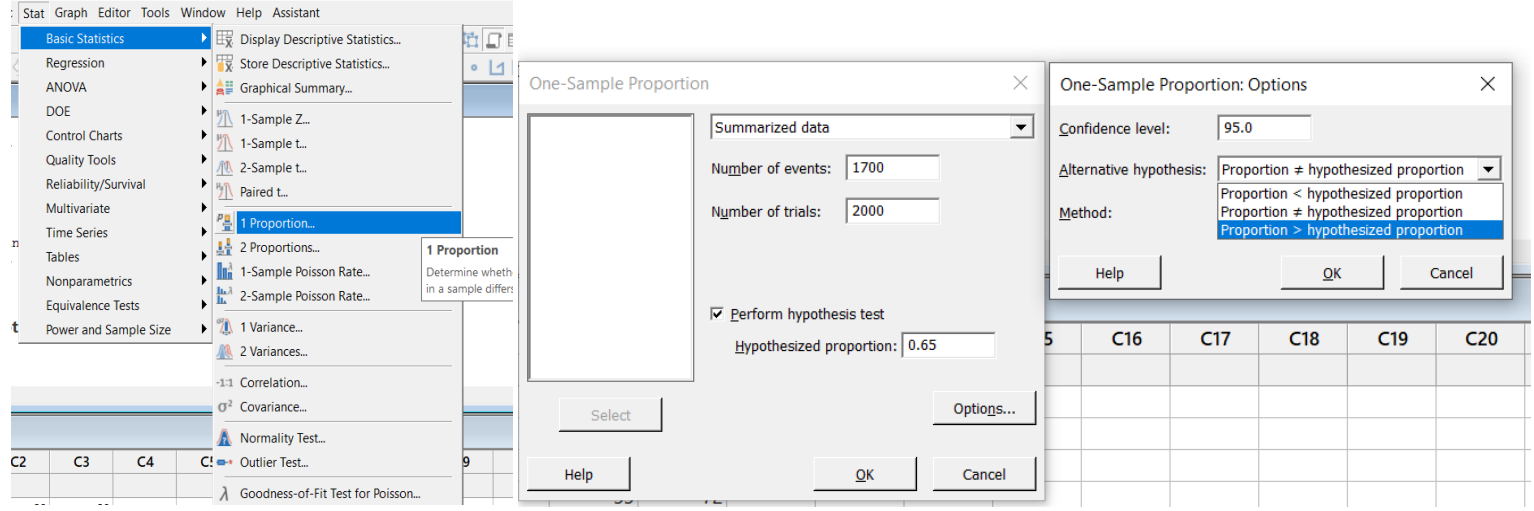

#### **Test and CI for One Proportion**

Test of  $p = 0.65$  vs  $p > 0.65$ 

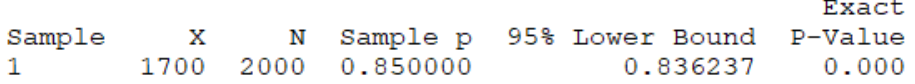

Yapilan teste gore p değeri 0 cikmistir ve alfa dan kucuktur. Bu nedenle H<sub>0</sub> hipotezi reddedilir.Yani kaliteli urun orani yüzde 65 ten fazladır diyebiliriz.

#### **Minitab'ta İki Grup Oran Testi(1-Proportion)**

Iki farkli popülasyona ait oranlarin karsilastirilmasinda kullanilan bu test icin yine z istatistiği kullanılır.Minitab üzerinden ise su sekilde teste ulasilir: **Stat- Basic Statistics-2 Proportions**.

**Ornek:** Beyaz eşya uretimi yapan bir firma, müşteri memnuniyeti adina urettigi A ve B urunlerinin kalite kontrol çalışmaları yürütmeye karar vermiştir. Yapilan calismalarda 350 A , 250 B urunu incelenmiştir.A urununden 70 tanesi B ürününden 45 tanesi kaliteden geçememiştir. Buna göre A ve B ürünlerini üretim kalitesi acısından kıyaslayınız.

**Çözüm:** Burada grupların kalitesi için oranlar karşılaştırılmıştır. Bu nedenle iki grup oran testi uygulanılır.

#### Hipotezler:

H0: Urun kalite oranlari arasinda farklılık yoktur.

H1: Urun kalite oranlari arasinda farklılık vardir.

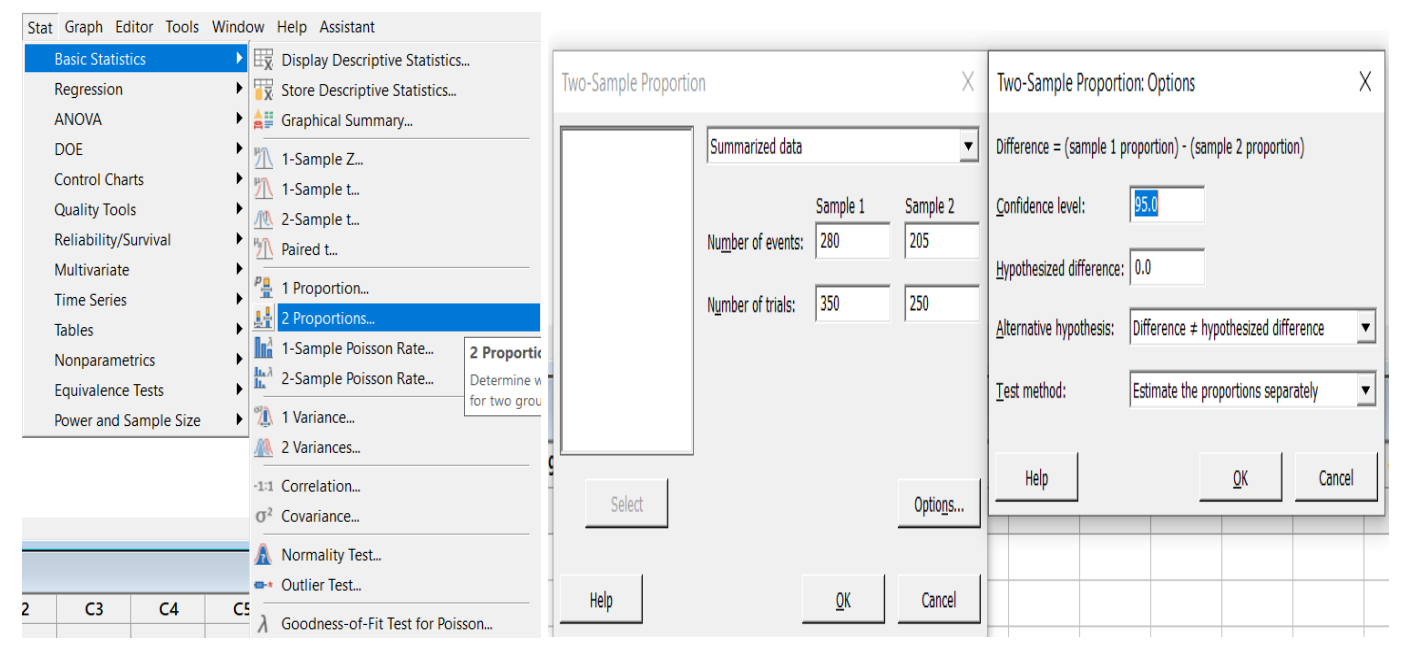

#### **Test and CI for Two Proportions**

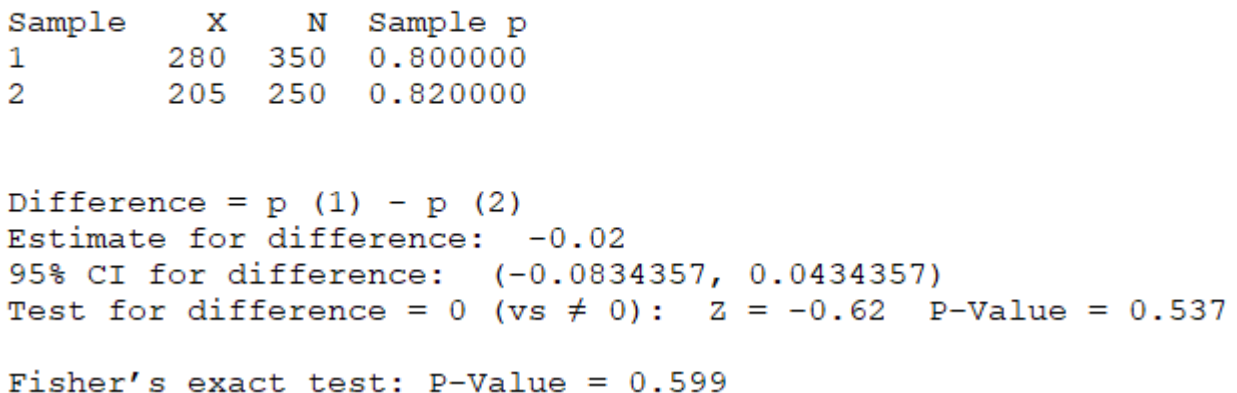

Test sonucuna gore p değeri yüzde 5 ten buyuk olduğu için H<sub>0</sub> hipotezi reddedilemez.Yani, iki urun arasinda kalite olarak anlamli bir farklılık yoktur.

#### **Minitab'ta Tek Yönlü Varyans Analizi (ANOVA)**

Bu asmaya kadar kadar bir ya da iki gruba sahip verilerin ortalamalarinin kiyaslanmasi uzerinde durulmuştur. Bu bolumde ise bagimsiz grup sayisinin 3 ve 3 ten fazla oldugu durumlarin ortalama karsilastirilmasinda kullanilan ANOVA testi yapilacaktir.

 ANOVA, normal dagilisli verilerle olusturulan birbirinden bagimsiz ikiden cok grubun, ilave olarak varyanslarin homojenliği ve artiklarin normal dagilimli olmasi varsayimlari altinda kullanılabilir. ANOVA için varsayimlar saglanmadigi zaman hangi testler uygulanmasi gerektiği asagidaki gibi aciklanmistir.

- Eger veriler normal dagilisli ve varyanslar homojense: **ANOVA**
- Eger veriler normal dagilisli ve varyanslar homojen değilse: **Welch**
- Veriler normal dagilisli değil ise : **Kruskal Wallis**

ANOVA`nin yorumlanmasi:

*H0*: Gruplarin ortalamasi arasında fark yoktur.

*H1*: Ortalamalardan en az biri farklidir.

Analiz sonucunda cikan p değeri alfa degerinden küçük ise en az iki deney arasında anlamlı fark vardır. Bu durumda ise coklu karsilastirma testleri yani Post-hoc testleri kullanılarak ikili farklar elde edilir. Önemli bulunan ikili farklar ve ortalamalar rapor edilir.

#### **Coklu Karsilastirma Testleri**

Varyans analizi sonucunda cikan sonuç gruplarin birbirinden farkli olduğunu gösterir sekilde ise bu farkliliklari ortaya cikan grup ya da gruplarin ve ortalamalari farklılık gösteren gruplari tespit etmek amacıyla oluşan testlere çoklu karsilastirma testleri denir.

 Bu testler; homojen varyans yaklasimini kullananlar ve heterojen varyans yaklasimini kullananlar olarak iki temel gruba ayrilirlar.

 Homojen varyans yaklasimindan en cok kullanilan testlere TUKEY ve DUNCAN, heterojen varyans yaklasimindan ise Tamhane ve Games – Howell testlerini sayabiliriz.

Veriler normal dagilima sahip değilken ise Dunn çoklu karşılaştırma testini kullanabiliriz.

**SORU:** Dört ayrı grupta ölçülen serum Total Protein değerleri verilmiştir. Total Protein değerinin hastalık türlerine göre farklılık göstermediğini test ediniz.

#### **Veriler**

 $MTB > set cl$ DATA> 6,4 6,5 6,7 5,9 6,0 8,6 9,7 10,1 9,6 9,4 13,7 13,8 14,9 16,3 15,4 21,8 17,9 21,6 20,5 19,7  $DATA$  end

**Çözüm:** 4 ayrı bağımsız grup karşılaştırması olduğu için tek yönlü varyans analizi normallik, rastgelelik,bağımsızlık, hataların bağımsızlığıve varyans homojenliği varsayımları altında uygulanır.

#### Hipotezler:

H0: Grup ortalamaları arasında farklılık yoktur.

H1: En az bir grup ortalaması diğerlerinden farklıdır.

#### Normallik testi:

H0: Veriler normal dağılmıştır.

H1: Veriler normal dağılmamıştır.

Anderson Darling testine göre p değerleri alfa değeri olan yüzde 5 ten büyüktür. Yani veriler normal

dağılışlıdır.

Homojenlik testi:

H0: Varyanslar homojen.

H<sub>1</sub>: Varyanslar heterojendir.

Homojenlik testi Levene's Test araciligi ile yapılır.

P değeri 0.099 yani 0.05 ten büyüktür. Bu nedenle H<sub>0</sub> hipotezi reddedilemez ve gruplararası varyanslar

homojendir.

Grup sayısı 4, gruplar bağımsız, veriler normal dağılışlı,gruplararası varyanslar eş.Bu nedenle Anova testi uygulayabiliriz. Stat > ANOVA > One-Way adımları ile bu teste ulaşırız.

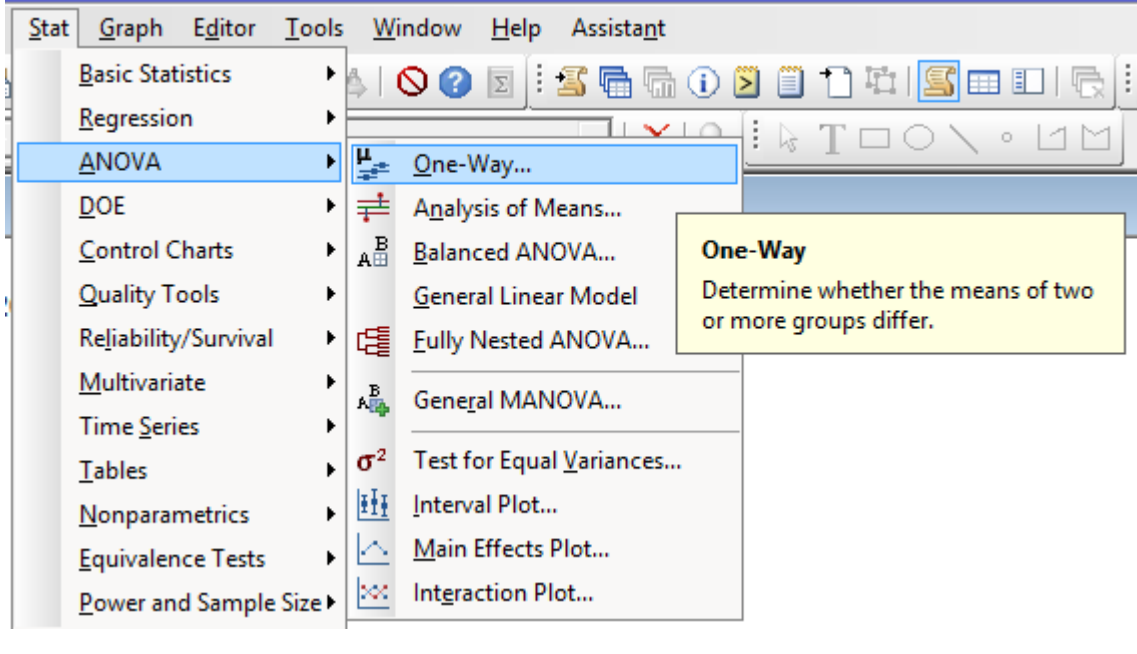

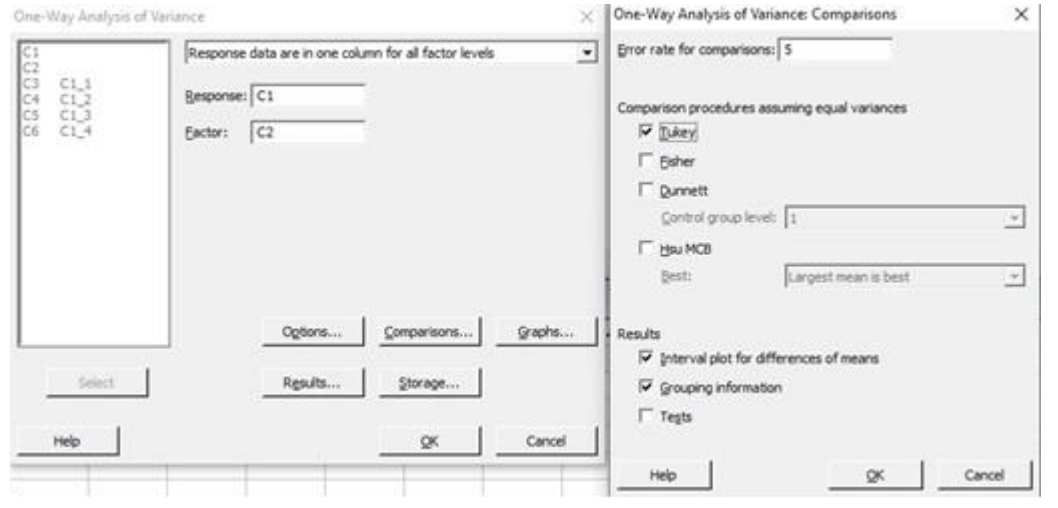

```
Analysis of Variance
```
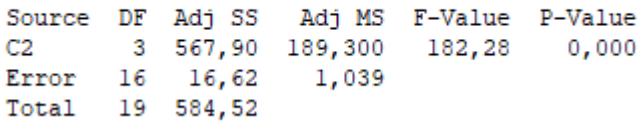

Buna göre p değeri yüzde 5 ten küçüktür ve H<sub>0</sub> hipotezi reddedilir. Yani gruplar arasında farklılık vardır.

#### **Tukey Pairwise Comparisons**

Grouping Information Using the Tukey Method and 95% Confidence

 $\mathbf N$ Mean Grouping  $C2$ 5 20,300 A 4 5 3 14,820 в  $9,480$ 5 2 C 5 6,300 1 D

Bu çıktıya göre de tüm grupların birbirinden farklı oldukları görülür.Çünkü hepsi farklı bir harfle adlandırılmıştır.

**Ödev:**Eğer veriler normal dağılışlı fakat homojen varyanslı olmasaydı(öyle kabul edelim aynı veriler için) hangi test, çoklu karşılaştırma testi uygulanmalıydı Minitab üzerinden çözünüz.

## İki Faktörlü Varyans Analizi NEDİR ?

- Tek yönlü varyans analizinde;bir faktörün(bağımsız degişkenin) bağımlı değişken üzerindeki etkisi araştırılır.
- Bazi araştırmalarda ise deneyin hassasliğini ve arastirmanin başarısını arttırmak adına iki faktörün bağımlı değişken üzerindeki etkisi araştırılır.
- Bu tip varyans analizi iki faktörlü(yönlü) varyans analizi olarak adlandırılır ve parametrik bir yöntemdir.

### Nicin Kullanilir ?

- Bu analiz yalnizca tek faktörün etkisinin olculdugu ve ayri ayri yapilan iki tane tek yonlu varyans analizine tercih edilmektedir.
- Birinci olarak iki kez ayni testin gerceklestirilmesi 1. tip hatanin buyumesine neden olmaktadir.
- Iki yonlu faktor analizinde, iki faktorun yalniz basinayken gorulmeyen ama birbirlerini etkilemesi sonucu ortaya cikan bir etkiyi de olcmesidir.
- Ilave olarak da iki kez test yapilmasi yerine tek seferde varyansı analizinin yapilmasi bu yontemi cazip ve mantikli kilmaktadir.

### Ornek Arastirma Sorusu

- Örneğin, stres düzeyi uzerinde fiziksel aktivite seviyesi ile cinsiyetin etkisi olup olmadığını anlamak için iki yönlü ANOVA kullanabilir.
- Yani, bağımlı değişken "stres skoru", sürekli bir ölçekte ölçülmus olup, bağımsız değişkenler ise "düşük", "orta" ve "yüksek" gibi uc farkli grupta belirtilen fiziksel aktivite seviyesi ile"erkekler" ve "kadinlar" olmak uzere iki gruba ayrilan "cinsiyet" olacaktır.

• Minitab uzerinde uygulanmasina gecmeden once bu testin sahip oldugu bazi prosedulerin yerine getirilmesi gereklidir.Bunlari hatirlamak gerekirse;

### • **Gruplarin Bağımsızligi:**

Her gruptaki gözlemler arasında veya grupların kendileri arasında bir ilişki olmadığı anlamına gelir. Örneğin, hiçbir katılımcının birden fazla grupta olmadığı her grupta farklı katılımcılarin yer almasi gerekmektedir.Bu saglanmazsa gruplar birbirine bagli(esli) olur.

- **Verilerin Normalligi :** Parametrik bir yontem olan ANOVA normallik varsayimi altinda uygulanir. Bu varsayim saglanmazsa Friedman testi uygulanir . Minitab uzerinden control edilebilir
- **Verilerin Nicelligi:** Bagimli degiskenin verileri niceldir.Gruplar ise kategoriktir.
- **Orneklemin Rastgeleligi**
- **Hatalarin Normalligi ve Bagimsizligi**
- **Varyanslarin Homojenligi :** Gruplar arasi varyanslarin esitligi ya da esite yakin olmasi varsayimina dayanir. Levene's test ile control edilebilir .

### İki Faktörlü Varyans Analizi Uygulama Sorusu

1.Cinsleri T1, T2, T3, T4 olan dort farkli tohuma, 3 farkli gubre G1,G2,G3 uygulanmis ve birim basina elde edilen miktarlar asagidaki tabloda verilmistir.

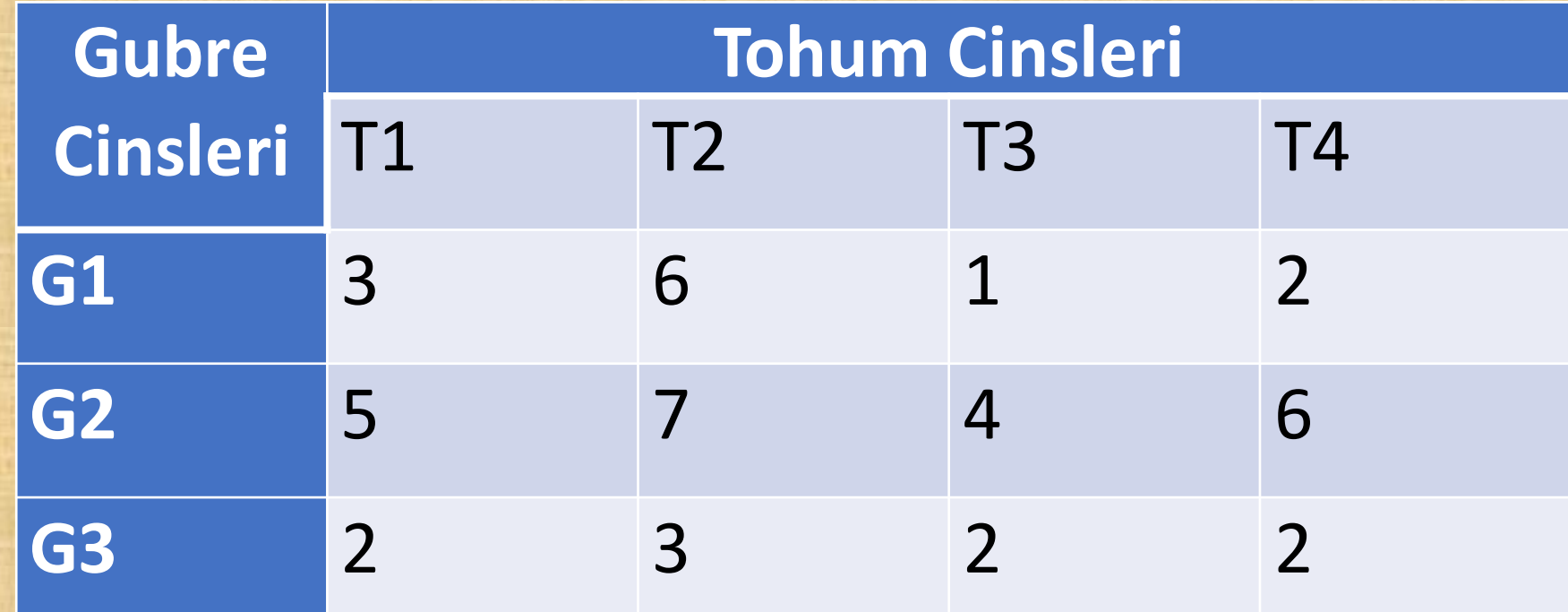

Uygulama Sorusu 1

Buna gore; a)Farkli tohum tipleri, verim uzerinde etkili midir?

b)Farkli gubre tipleri, verim uzerinden etkili midir? % 5 onem seviyesinde test ediniz.

Uygulama Sorusu 2

2. Cinsleri T1, T2, T3olan uc farkli tohuma, 3 farkli gubre G1,G2,G3 uygulanmis ve birim basina elde edilen miktarlar asagidaki tabloda verilmistir.

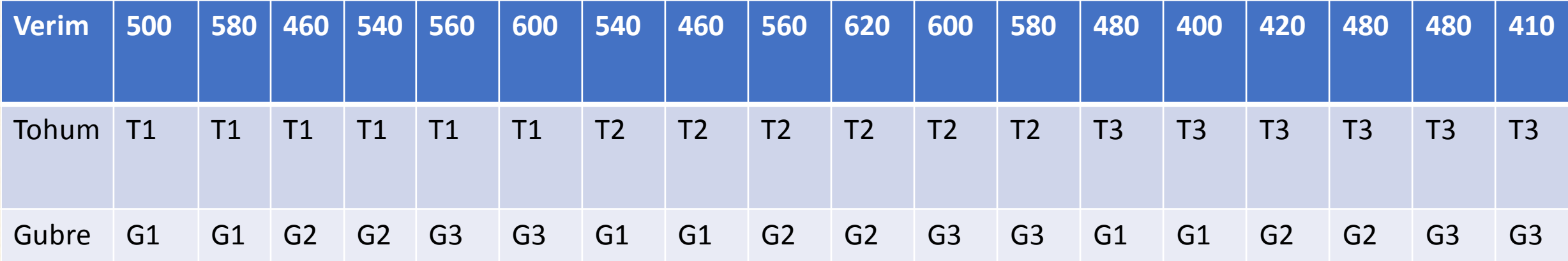

Uygulama Sorusu 2

Buna gore; a)Farkli tohum tipleri, verim uzerinde etkili midir?

b)Farkli gubre tipleri, verim uzerinden etkili midir?

c)Tohum ve gubre tiplerinin etkilesimi verim uzerinde etkili midir? % 5 onem seviyesinde test ediniz.

### Tek Yonlu MANOVA NEDIR ?

- Cok degiskenli varyans analizi olarak bilinen Manova icin tek yonlu olaninda bir bagimsiz degiskenin, birden fazla bagimli degiskene etki ettigi durumlarda kullanilir.
- Parametrik bir yontemdir.
- Anovadaki tek degiskenli varsayimlara ilaveten cok degiskenli normallik varsayimi ve varyans - kovaryans matrisi homojenligi varsayimi eklenir.
- Maalesef bu varsayimlarin testi Minitab uzerinden direkt olarak hesaplanamamaktadir.
- Eger bagimsiz degisken sayisi arttirilirsa Iki Yonlu Manova halini alir.
- Ayrica Anovanin birden fazla yapilmasiyla tek bir bagimsiz degisken icin hesaplanabilir ama pratik olmamasi, hata oraninin yukselmesi ve yuzde yuz net cevabi alamadigimizdan Manova tercih edilir.

### Tek Yonlu MANOVA Varsayimlari

- En az iki tane bagimli degisken vardir ve bu bagimsiz degiskenler icin very tipi niceldir.
- Iki ve daha fazla gruptan olusan bagimsiz degisken vardir.
- Gozlemler bagimsizdir.
- Cok degiskenli normallik control edilmelidir.(Cok degiskenli normallik spss ve Minitabta yok)
- Ayni sekilde varyans-kovaryans matrisi homojenligi vardir.(Spss Box's M test Minitabta bulunmuyor.)
- Hatalarin normal dagilimi varsayimi da gecerlidir.

### Tek Yonlu MANOVA

### Uygulama

• Bir muhendis olusturdugu 3 farkli alasimin gucunu ve esneklikligini olcuyor.Bu verilere gore alasim gruplarina gore guc ve esneklik degerleri arasinda farklilik olup olmadigini test ediniz.